# Register your product and get support at www.philips.com/welcome

22PFL5604D/12 26PFL5604D/12

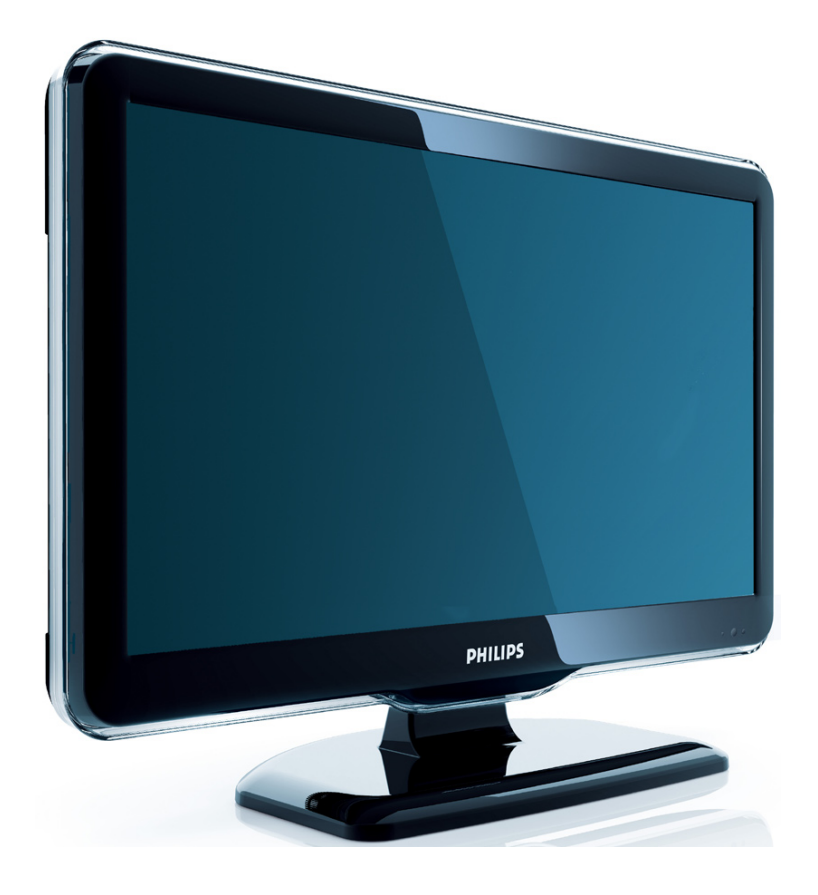

NO Brukerhåndbok

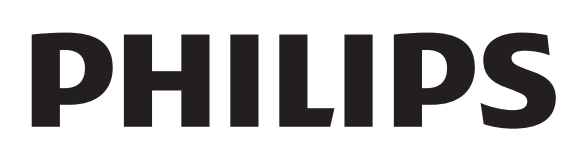

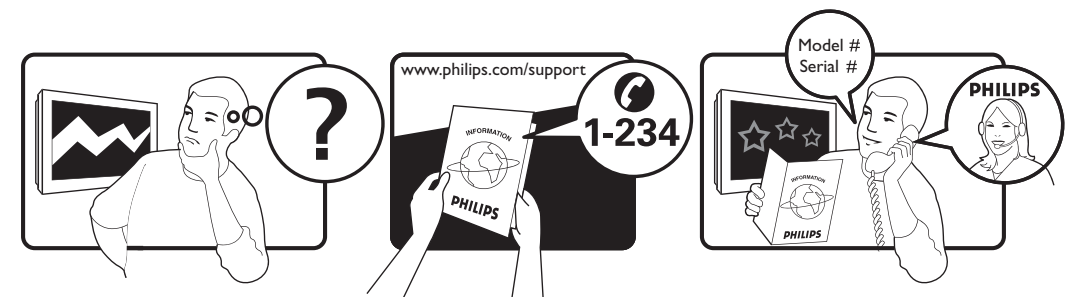

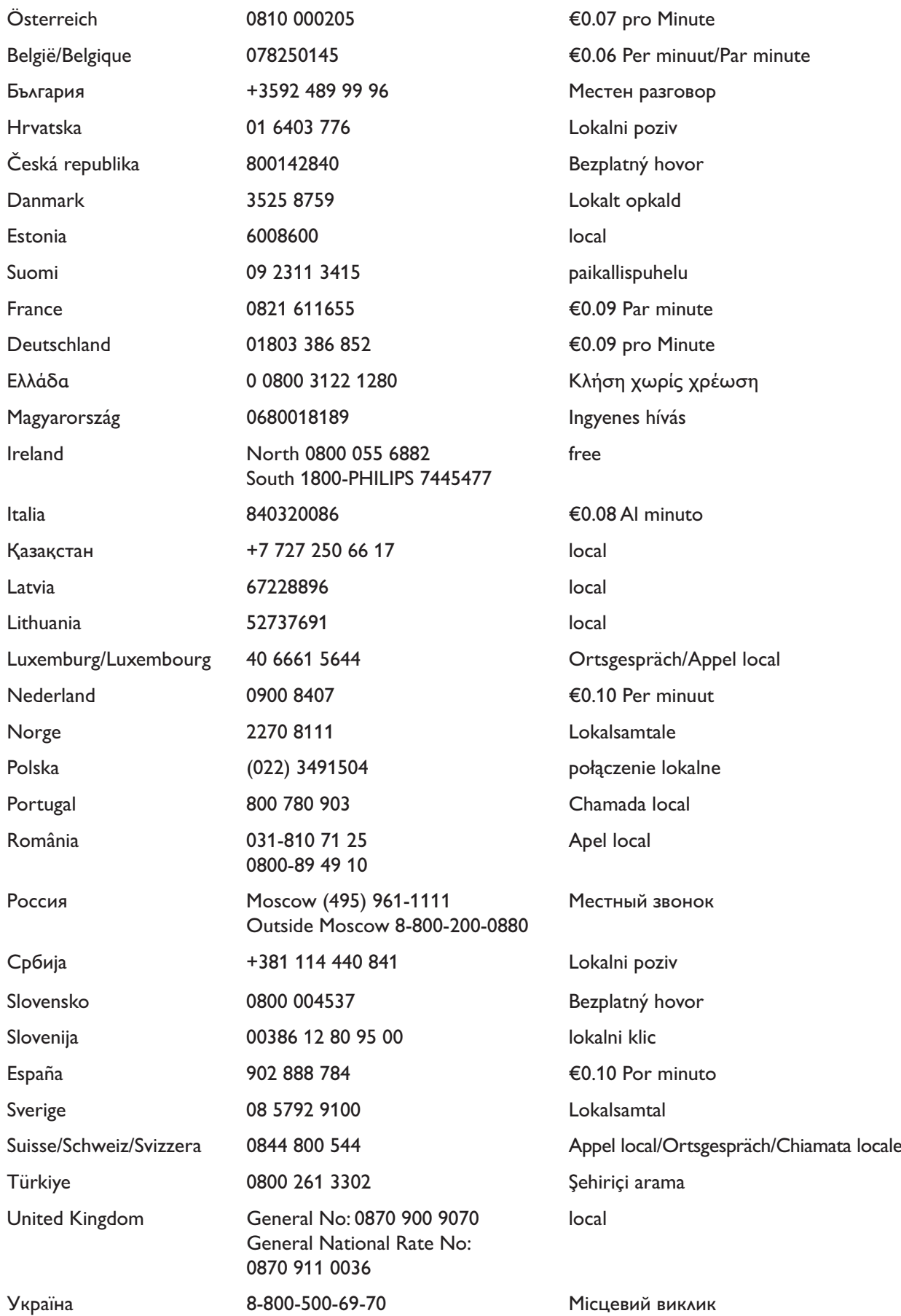

This information is correct at the time of press. For updated information, see www.philips.com/support.

# Innholdsfortegnelse

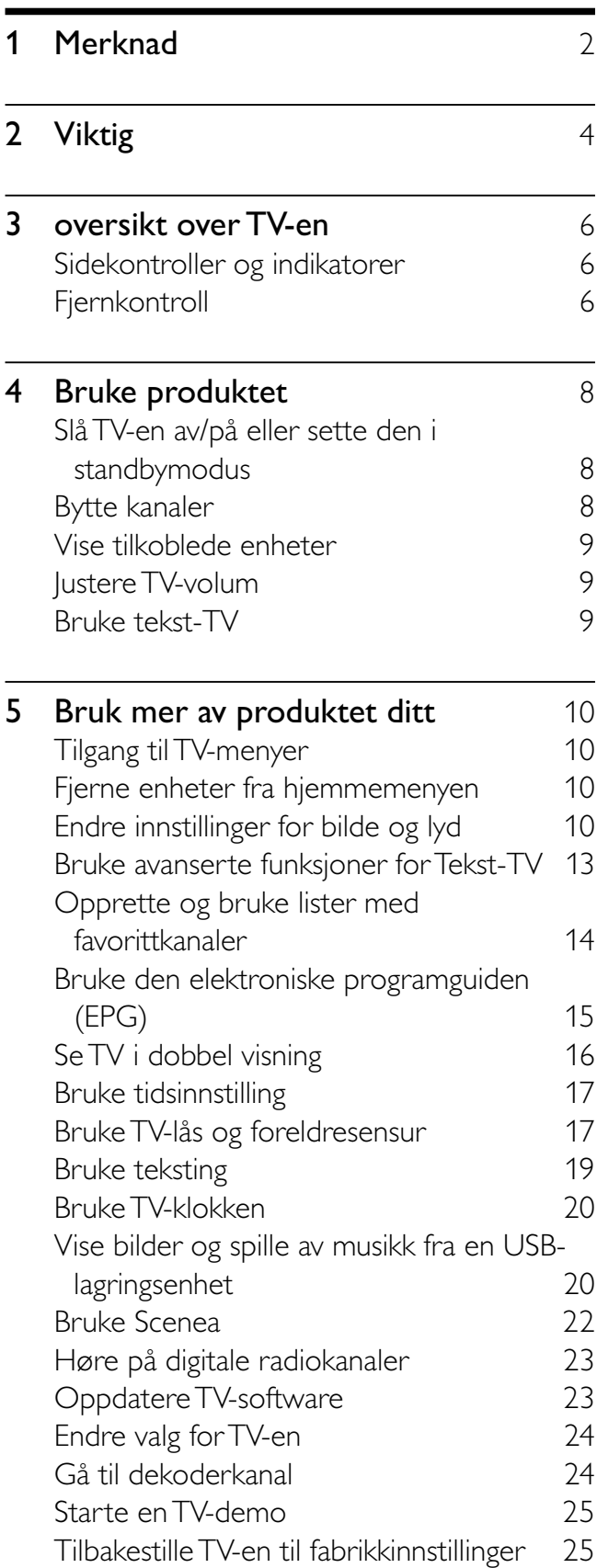

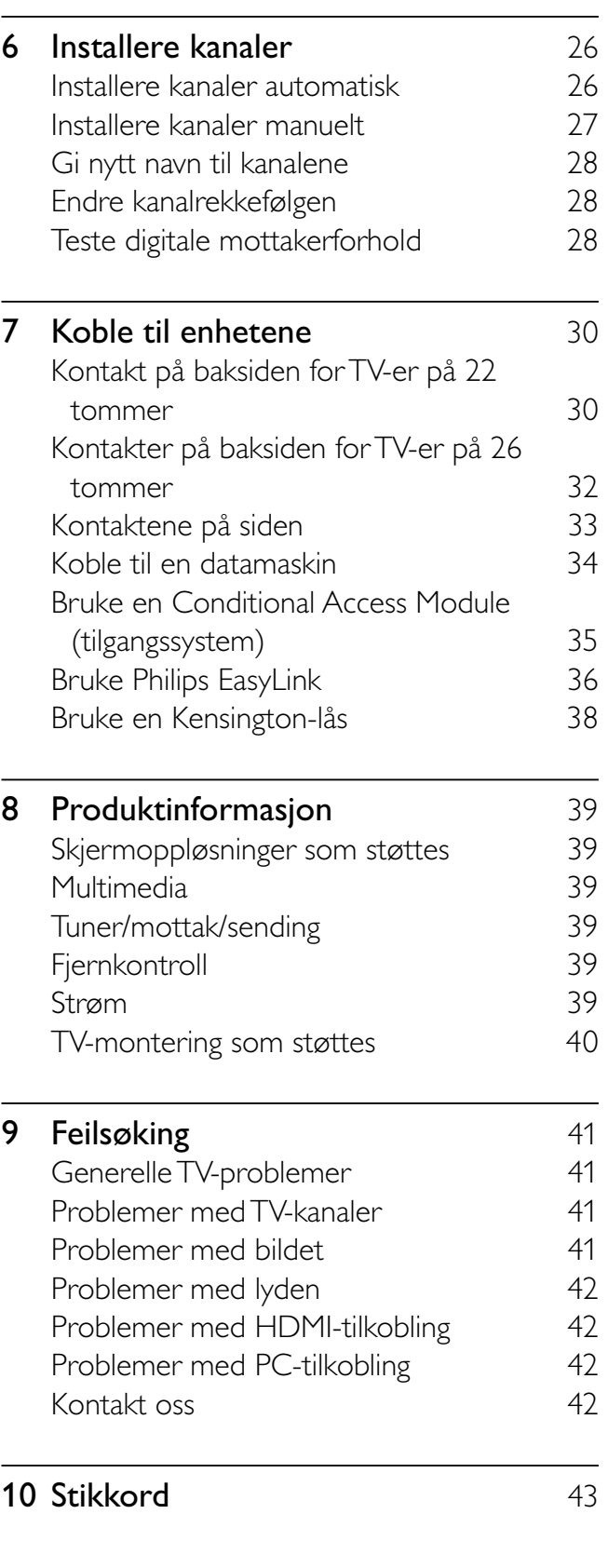

1 NO

Norsk

# 1 Merknad

2009 © Koninklijke Philips Electronics N.V. Med enerett.

Spesifikasjonene kan endres uten varsel. Alle varemerker tilhører Koninklijke Philips Electronics N.V eller deres respektive eiere. Philips forbeholder seg retten til å når som helst endre produkter uten å måtte endre tidligere leverte produkter på tilsvarende måte. Innholdet i denne håndboken anses som tilstrekkelig for den tilsiktede bruken av systemet. Hvis produktet eller produktets deler eller prosedyrer brukes i andre sammenhenger enn det som er angitt her, må det innhentes bekreftelse på gyldigheten og egnetheten. Philips garanterer at materiellet i seg selv ikke krenker patenter i USA. Det gis ingen uttrykt eller underforstått garanti utover dette.

#### Garanti

- Fare for skade på person eller TV eller at garantien blir ugyldig! Ikke prøv å reparere TV-en selv.
- TV-en og tilbehøret skal kun bli brukt i tråd med det produsenten har oppgitt.
- Advarselssymbolet på baksiden på TV-en gjør oppmerksom på faren for elektriske støt. Fjerne aldri dekslet på TV-en. Kontakt alltid vår kundestøtte når du trenger service eller reparasjoner.

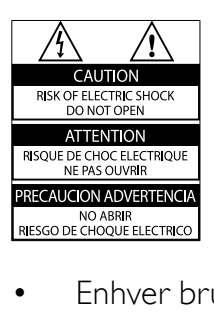

• Enhver bruk som er uttrykkelig forbudt i henhold til denne håndboken, og eventuelle endringer eller monteringsprosedyrer som ikke er anbefalt eller godkjent i denne håndboken, gjør garantien ugyldig. Pikselegenskaper

> Dette LCD-produktet har et høyt antall fargepiksler. Selv om det har 99,999 %

eller flere effektive piksler, kan det oppstå svarte prikker eller punkter med sterkt lys (rødt, grønt eller blått) som vises kontinuerlig på skjermen. Dette er en strukturell egenskap ved skjermen (innenfor vanlige bransjestandarder) og er ikke en feil ved produktet.

#### Samsvar med EMF

Koninklijke Philips Electronics N.V. produserer og selger flere produkter som er beregnet på forbrukere, og som på samme måte som ethvert elektronisk apparat, ofte kan utstråle og motta elektromagnetiske signaler. Et av Philips' viktigste forretningsprinsipper er å ta alle nødvendige forholdsregler for helse og sikkerhet, slik at produktene samsvarer med alle de juridiske kravene og oppfyller de EMF-standardene som gjaldt da produktene ble produsert. Philips er forpliktet til å utvikle, produsere og markedsføre produkter som ikke forårsaker uheldige helsevirkninger. Philips bekrefter at hvis Philips-produkter håndteres riktig ifølge tilsiktet bruk, er det

trygt å bruke dem ut fra den kunnskapen vi har per dags dato.

Philips har en aktiv rolle i utviklingen av internasjonale standarder for EMF og sikkerhet, noe som gjør det mulig for Philips å forutse den videre utviklingen på dette området, for slik å kunne integrere den i produktene på et tidlig stadium.

#### Nettspenningssikring (bare Storbritannia)

Denne TV-en har en godkjent helstøpt sikring. Hvis det blir nødvendig å bytte nettspenningssikringen, må den erstattes med en sikring som har den samme verdien som er angitt på sikringen (for eksempel 10 A).

**1** Ta av sikringsdekselet og ta ut sikringen.

2 Den nye sikringen må samsvare med standarden BS 1362 og ha godkjenningsmerket fra ASTA. Hvis du har mistet sikringen, må du kontakte forhandleren og få bekreftet den riktige sikringstypen.

3 Sett sikringsdekselet på plass igjen. For å være i overensstemmelse med EMCdirektivet skal ikke støpselet til dette produktet fjernes fra ledningen.

#### **Opphavsrett**

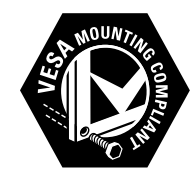

VESA, FDMI og logoen VESAmonteringskompatibel er varemerker for Video Electronics Standards Association. ® Kensington og Micro Saver er amerikanskregistrerte varemerker for ACCO World Corporation, og det foreligger utstedte registreringer og søknader om registrering i andre land over hele verden. Alle andre registrerte eller uregistrerte varemerker tilhører sine respektive eiere.

# Viktig

Du må ha lest og forstått alle instruksjoner før du bruker TV-en. Hvis det oppstår skade som et resultat av at instruksjonene ikke er fulgt, gjelder ikke garantien.

### Sikkerhet

- Fare for elektrisk støt eller brann!
	- Utsett aldri TV-en for fuktighet og vann. Plasser aldri beholdere med væske, for eksempel vaser, nær TV-en. Hvis du søler væske på TV-en, kobler du øyeblikkelig TV-en fra strømuttaket. Kontakt Philips' kundestøtte for å kontrollere TV-en før bruk.
	- Ikke plasser TV, fjernkontroll eller batterier nær åpen flamme eller andre varmekilder, inkludert direkte sollys.

For å unngå brannfare må stearinlys og andre flammer holdes vekk fra TV, fjernkontroll og batterier til enhver tid.

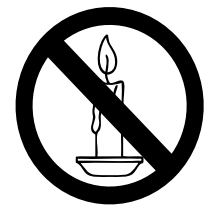

- Plasser aldri gjenstander i ventilasjonsåpningene eller andre åpninger i TV-en.
- Kontroller at strømledningen ikke belastes når TV-en snus. Strekk på strømledningen kan løsne kontakter og føre til lysbuedannelse.
- Fare for kortslutning eller brann!
	- Utsett aldri fjernkontrollen eller batteriene for regn, vann eller sterk varme.
- Unngå at det legges trykk på støpslene. Løse støpsler kan føre til lysbuedannelse eller brann.
- Fare for skade på person eller TV!
	- Det kreves to personer for å løfte og bære en TV som veier mer enn 25 kilo.
	- Hvis TV-en monteres på stativ, må bare det medfølgende stativet brukes. Fest stativet ordentlig til TVen. Plasser TV-en på et flatt og jevnt underlag som tåler vekten av TV-en og stativet.
	- Hvis TV-en skal veggmonteres, må det brukes et veggfeste som tåler vekten av TV-en. Veggfestet må festes til en vegg som tåler vekten av TV-en og veggfestet. Koninklijke Philips Electronics N.V. påtar seg ikke noe ansvar for uriktig veggmontering som fører til ulykker eller skader.
- Fare for skade på barn!Følg disse forholdsreglene for å hindre at TV-en velter og forårsaker skade på barn:
	- Sett aldri TV-en på et underlag som er dekket av en duk eller annet materiale som kan trekkes vekk.
	- Kontroller at ingen del av TV-en henger over kanten av underlaget.
	- Sett aldri TV-en på høye møbler (slik som en bokhylle) uten å feste både møbelet og TV-en til veggen eller annen støtte.
	- Fortell barna at de ikke må klatre på møbler for å nå TV-en.
- Fare for overoppheting! TV-en må ikke installeres i et trangt rom. La det være minst 10 cm med luft på alle sider av TVen. Kontroller at gardiner eller annet ikke dekker ventilasjonsåpningen på TV-en.
- Fare for skade på TV-en! Før du kobler TV-en til stikkontakten, må du kontrollere at strømspenningen har samme verdi som det som er oppgitt på baksiden av TV-en. Aldri koble TV-en til stikkontakten hvis spenningen er forskjellig.
- Fare for personskade, brann eller skade på ledningen! Plasser aldri TV-en eller andre gjenstander oppå strømledningen.
- For å enkelt koble TV-ens strømledning fra stikkontakten, kontrollerer du at du til enhver tid har full tilgang til strømledningen.
- Når du kobler fra strømledningen, må du alltid trekke i støpslet, aldri i kabelen.
- Koble TV-en fra nettspenningen og antennen ved tordenvær. Rør aldri TV-en, strømledningen eller antenneledningen ved tordenvær.
- Fare for hørselsskade! Unngå bruk av hodetelefoner med høy lyd eller over lengre tid.
- Hvis TV-en har vært transportert i temperaturer under 5 °C, må du pakke ut TV-en og vente til TV-en når romtemperatur før den kobles til strøm.
- Apparater som er koplet til beskyttelsesjord via nettplugg og/eller via annet jordtilkoplet utstyr – og er tilkoplet et koaksialbasert kabel-TV nett, kan forårsake brannfare. For å unngå dette skal det ved tilkopling av apparater til kabel-TV nett installeres en galvanisk isolator mellom apparatet og kabel-TV nettet.

### Vedlikehold av skjermen

- Unngå stillestående bilder så mye som mulig. Stillestående bilder er bilder som vises på skjermen i lengre perioder. Eksempel: menyer på skjermen, svarte kanter og tidsvisninger. Hvis du er nødt til å bruke stillestående bilder, bør du redusere skjermkontrasten og lysstyrken for å unngå skader på skjermen.
- Koble fra TV-en før rengjøring.
- Rens TV-en og rammen med en myk, fuktig klut. Bruk aldri stoffer som alkohol, kjemikalier eller rengjøringsmidler til å rengjøre TV-en.
- Fare for skade på TV-skjermen! Du må aldri la gjenstander komme i kontakt med skjermen på noen måte.
- Tørk av vanndråper så raskt som mulig, slik at det ikke oppstår misdannelser eller at fargene falmer.

### Deponering av gamle produkter og batterier

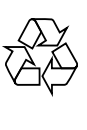

Produktet er utformet og produsert med materialer og deler av svært høy kvalitet som kan resirkuleres og gjenbrukes.

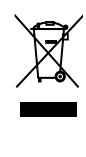

Når et produkt er merket med dette symbolet med en søppeldunk med kryss over, betyr det at produktet dekkes av EU-direktiv 2002/96/EF. Informer deg om lokale innsamlingsordninger for elektriske og elektroniske produkter.

Følg de lokale reglene, og ikke kast gamle produkter sammen med det vanlige husholdningsavfallet.

Hvis du deponerer gamle produkter riktig, bidrar du til å forhindre negative konsekvenser for helse og miljø.

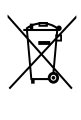

Produktet inneholder batterier som omfattes av EU-direktiv 2006/66/EF, og som ikke kan deponeres i vanlig husholdningsavfall. Gjør deg kjent med lokale regler om innsamling av batterier. Riktig deponering bidrar til å forhindre negative konsekvenser for helse og miljø.

# 3 oversikt over TV-en

Denne delen gir en oversikt over de mest brukte kontrollene og funksjonene til TV-en.

Sidekontroller og indikatorer

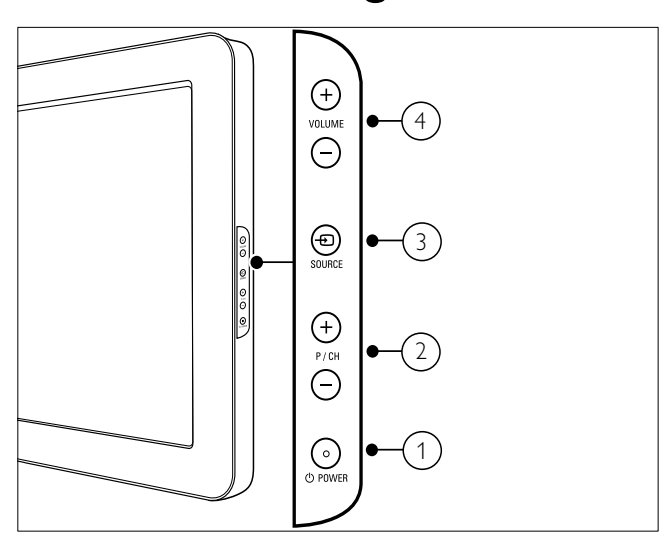

- $\alpha$   $\Theta$  POWER: Slår produktet på eller av. Produktet slås ikke helt av med mindre støpselet trekkes ut av kontakten.
- $(2)$  P/CH +/-: Bytter til neste eller forrige kanal.
- $\overline{3}$   $\oplus$  SOURCE: Velger tilkoblede enheter.
- $(4)$  VOLUME +/-: Øker eller senker volumet.

Fjernkontroll

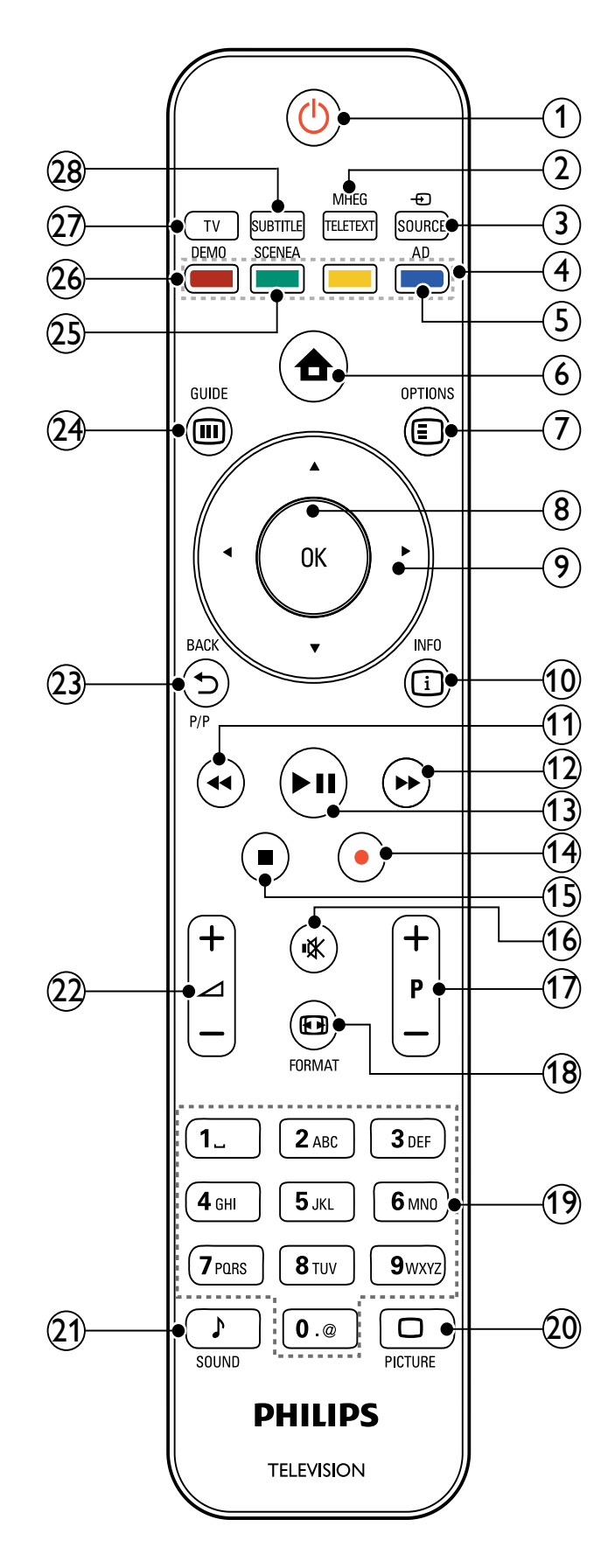

# Norsk

#### $(1)$   $\circ$  (Standby-på)

- Setter produktet i standby-modus hvis det er på.
- Slår på produktet hvis det er i standby-modus.
- (2) MHEG/TELETEXT

Viser eller lukker tekst-TV.

 $(3)$   $\oplus$  SOURCE

Velger tilkoblede enheter.

- (4) Fargeknapper Velger oppgaver eller alternativer.
- $(5)$  AD (Lydbeskrivelse) (Kun for RF digital-TV)

Gjelder kun Storbritannia: Aktiverer lydkommentar for synshemmede.

 $(6)$  <del> $\triangle$ </del> (Hjem)

Viser eller lukker hjemmemenyen.

#### $(7)$   $\bigcirc$  OPTIONS

Åpner alternativer i forbindelse med gjeldende aktivitet eller valg.

 $(8)$  OK

Bekrefter noe som er skrevet inn eller valgt og viser også kanaloversikten mens man ser TV.

 $(9)$   $\triangle \blacktriangledown \triangle \blacktriangledown$  (Navigasjonsknapp)

Navigerer gjennom menyene.

 $\circledR$  INFO

Viser programinformasjon hvis det er tilgjengelig. Hvis informasjonen går over flere sider, trykker du OPTIONS for å gå til neste side.

- $(11)$  44 (Bakover) Søker bakover.
- $(12)$   $\rightarrow$  (Forover) Søker forover.

#### $(13)$  **DII** (Spill av/Pause)

Starter, stanser midlertidig eller fortsetter plateavspilling.

- $(14)$   $\bullet$  (Opptak) (brukes bare for Easylinkfunksjoner (se 'Bruke Philips EasyLink' på side 36)) Starter eller stanser videoopptak.
- $(15)$   $\blacksquare$  (Stopp) Stanser avspilling.
- $(16)$  **K** (Demp) Slår lyden av og på.
- $(17)$  P +/- (Program +/-) Bytter til neste eller forrige kanal. Når TV-menyen er på, fungerer dette som side opp / side ned.

#### $(18)$  **ED FORMAT**

Velger et bildeformat.

- $(19)$  0-9 (Numeriske knapper) Velger en kanal, side eller innstilling.
- $(20)$   $\Box$  PICTURE

Starter bildemenyen. (Støttes ikke på alle modeller.

 $(21)$  SOUND

Starter lydmenyen. (Støttes ikke på alle modeller.)

 $(22)$   $\triangle$  +/- (Volum +/-) Øker eller senker volumet.

 $(23)$   $\rightarrow$  BACKP/P (Forrige kanal) Går tilbake til forrige kanal eller menyskjermbilde.

#### $(24)$   $@$  GUIDE

Veksler mellom kanaloversikten og programlisten.

- (25) SCENEA (Skjermbakgrunn) Viser skjermbakgrunn på TV-skjermen.
- $(26)$  DEMO

Viser eller lukker demonstrasjonsmenyen.

 $(27)$  TV

Bytter tilbake til antennekilden.

(28) (SUBTITLE) (Kun for RF digital-TV) Aktiverer eller deaktiverer teksting.

# 4 Bruke produktet

Denne delen hjelper deg med grunnleggende funksjoner.

# Slå TV-en av/på eller sette den i standbymodus

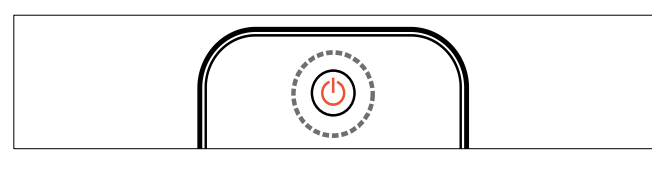

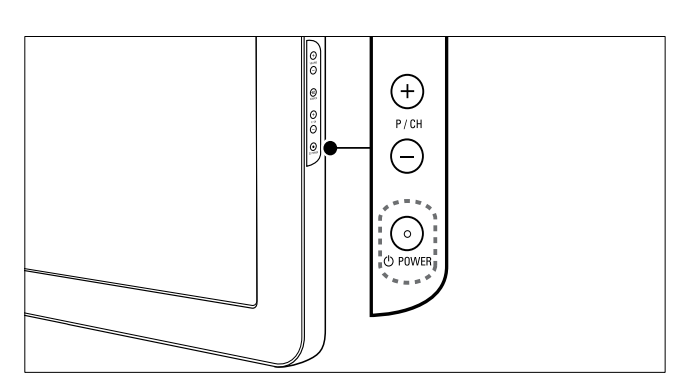

#### Slik slår du på

- Hvis standbyindikatoren er av, trykker du OPOWER på siden av TV-en.
- Hvis standbyindikatoren er rød, trykker du  $\circ$  (Standby-på) på fjernkontrollen.

#### Slik går du til standby

- Trykk på  $\circ$  (Standby-på) på fjernkontrollen.
	- » Standbyindikatoren lyser rødt.

#### Slik slår du av

- Trykk **OPOWER** på siden av TV-en. » Standbyindikatoren blir slått av.
- Tips
- Selv om TV-en bruker svært lite strøm i standby, forbrukes fortsatt energi. Når TV-en ikke er i bruk over lang tid, kobler du TV-ens strømledning fra stikkontakten.

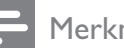

#### Merknad

• Hvis du ikke finner fjernkontrollen, og vil slå på TV-en når den er i standbymodus, trykker du på P/CH +/- eller SOURCE på siden av TV-en.

# Bytte kanaler

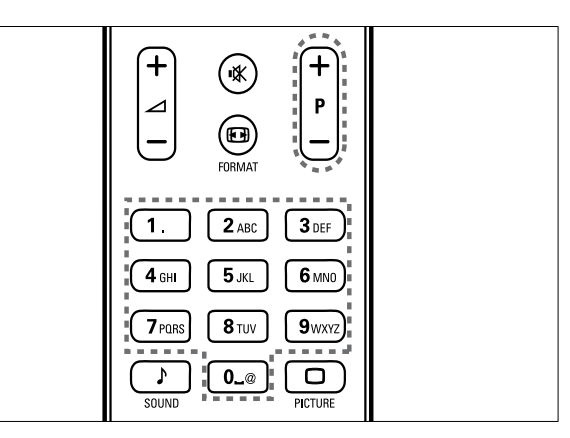

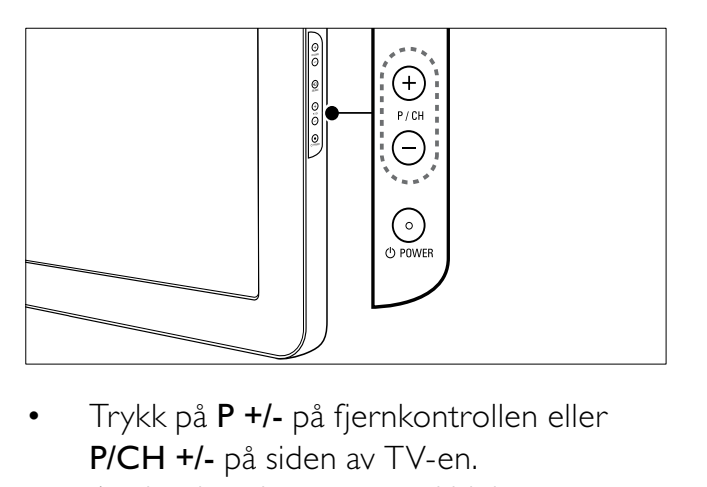

- P/CH +/- på siden av TV-en.
- Angi et kanalnummer ved hjelp av Numeriske knapper.
- Bruke kanalnettet (se 'Bytte kanaler med kanaloversikten' på side 8).

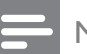

#### Merknad

• Når du bruker en favorittliste, kan du bare velge blant kanalene i listen.

# Bytte kanaler med kanaloversikten

Kanaloversikten gir deg oversikt over alle tilgjengelige kanaler.

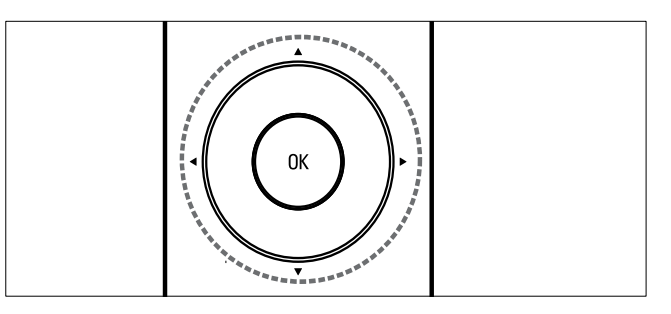

- 1 Trykk på OK. » Kanaloversikten vises.
- 2 Trykk på  $\blacktriangle$   $\blacktriangleright$  for å bla gjennom kanalnettet og forhåndsvise kanaler.
	- » Kanalinnholdet vises etter ca. to sekunder.
- $3$  Når du finner kanalen du vil se, trykker du på OK for å åpne den.
	- **→** Den valgte kanalen vises.

# Vise tilkoblede enheter

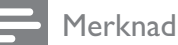

• Slå på enheten før du velger den som kilde på TV-en.

### Bruk av SOURCE-knappen

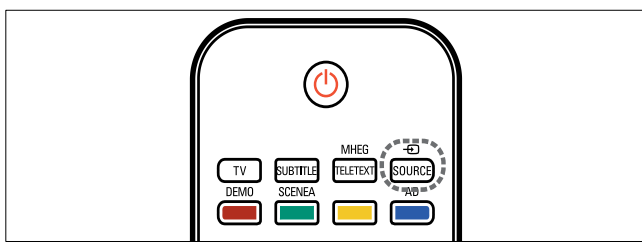

- 1 Trykk på  $\oplus$  SOURCE. » Kildelisten blir vist.
- 2 Trykk på Navigasjonsknapp for å velge enhet.
- 3 Trykk på OK for å bekrefte valget. » TV-en bytter til enheten som er valgt.

# Justere TV-volum

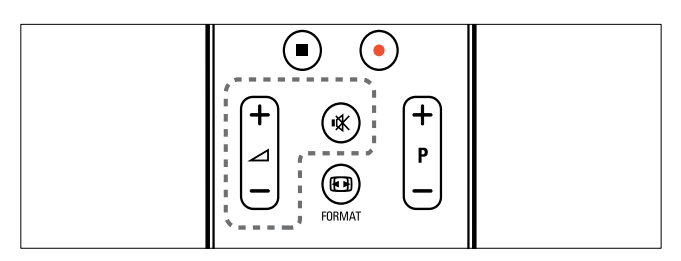

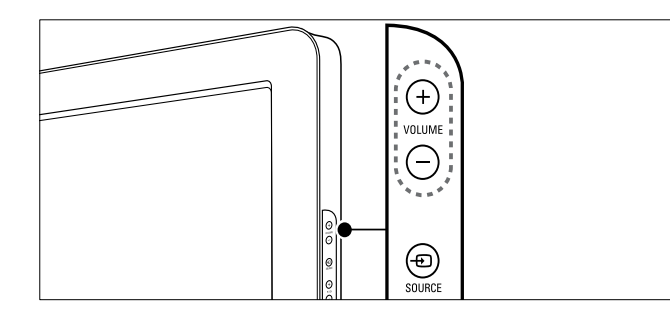

#### Slik øker og senker du volumet

- Trykk på  $\angle$  +/-.
- Trykk på VOLUME +/- på siden av TV-en.

#### Slik slår du lyden av og på

- Trykk på  $\mathbb K$  for å slå av lyden.
- Trykk på  $*$  nok en gang for å slå lyden på igjen.

# Bruke tekst-TV

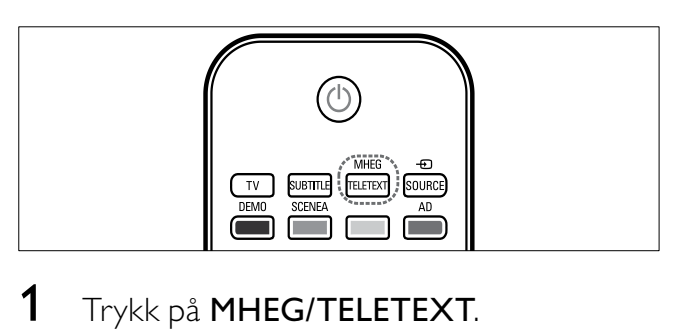

- 1 Trykk på MHEG/TELETEXT. » Hovedsiden vises.
- 2 Du velger en side på følgende måte:
	- Trykk på **Numeriske knapper** for å angi et sidetall.
	- Trykk på  $P +$ /- eller  $\blacktriangle \blacktriangledown$  for å vise neste eller forrige side
	- Trykk på Fargeknapper for å velge et fargekodet element.
	- Trykk på **→ BACK** for å gå til en side som er vist tidligere
- 3 Trykk på MHEG/TELETEXTfor å avslutte tekst-TV.

#### Merknad

• Kun for brukere i Storbritannia: Noen digitale TV-kanaler tilbyr dedikerte digitale tekst-TVtjenester (for eksempel, BBC1).

# 5 Bruk mer av produktet ditt

# Tilgang til TV-menyer

Menyer hjelper deg med å installere kanaler, endre innstillinger for bilde og lyd samt å få tilgang til andre funksjoner.

- 1 Trykk på  $\triangle$  (Hjem).
	- » Menyskjermen vises.

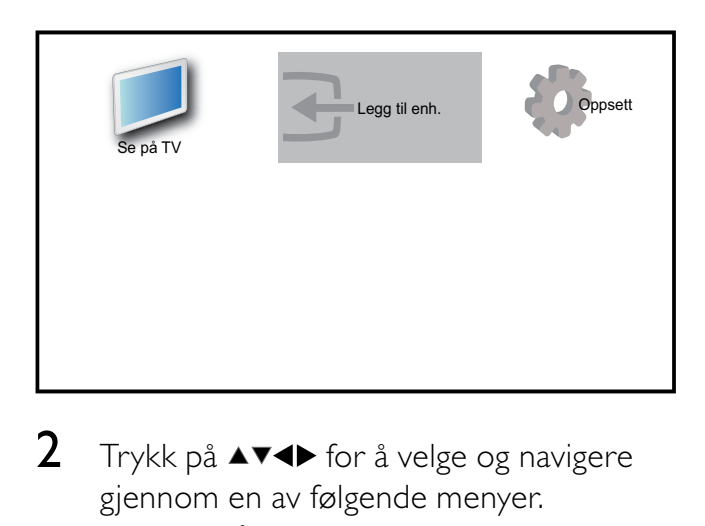

- **2** Trykk på  $\triangle \blacktriangledown \triangle \blacktriangledown$  for å velge og navigere gjennom en av følgende menyer.
	- [Se på TV]Bytter tilbake til antennekilden hvis en annen kilde er valgt.
	- [Oppsett]Åpner menyer for endring av bilde, lyd og andre TV-innstillinger.
	- [Legg til enh.]Legger til nye enheter på hjemmemenyen.
- 3 Trykk på OK for å bekrefte valget.
- Trykk på  $\triangleq$  (Hjem) for å avslutte.
- Tips
- Velg [Legg til enh.], og følg deretter instruksjonene på skjermen for å velge riktig enhet og kontakt.

# Fjerne enheter fra hjemmemenyen

Hvis enheten ikke lenger er tilkoblet TV-en, kan du fjerne den fra hjemmemenyen.

- 1 Trykk på  $\triangle$  (Hjem).
- 2 Trykk på  $\blacktriangle$   $\blacktriangledown$  for å velge enheten du vil fjerne.
- 3 Trykk på **DOPTIONS**. » [Fjern enhet]-listen vises.
- 4 Trykk på OK og velg [Fjern] for å fjerne enheten.
	- » Den valgte enheten fjernes fra hjemmemenyen.

# Endre innstillinger for bilde og lyd

Endre innstillinger for bilde og lyd etter dine ønsker. Du kan bruke forhåndsdefinerte innstillinger eller endre innstillinger manuelt.

## Bruke innstillingsassistent

Bruk innstillingsassistenten for å få en veiledning gjennom de beste bilde- og lydinnstillingene.

- 1 Trykk på  $\triangleq$  (Hjem).
- $2$  Trykk på  $4$   $\blacktriangledown$   $4$  for å velge [Oppsett]  $>$  $[Bilde] > [Innst.veiv.]$
- $3$  Trykk på OK.
	- » Menyen [Innst.veiv.] vises. Følg instruksjonene på skjermen for å velge foretrukne bildeinnstillinger.

## Bruke Smart bilde

Bruk Smart bilde for å anvende forhåndsdefinerte bildeinnstillinger.

- 1 Trykk på  $\Box$  PICTURE.
	- » Menyen [Smart bilde] vises.
- **2** Trykk på  $\blacktriangle\blacktriangledown$  for å velge en av følgende smartbildeinnstillinger:
	- [Personlig]Viser tilpassede, personlige bildeinnstillinger.
	- [Livaktig]Maksimaliserer bildeinnstillinger.
	- [Standard]|usterer bildeinnstillinger slik at de passer for de fleste miljøer og videotyper.
	- [Film]Aktiverer bildeinnstillinger som er ideelle for å vise film.
	- [Spill]Aktiverer bildeinnstillinger som er gjort maksimale for spill med hurtig bevegelse.
	- **[Energisparing]**Aktiverer bildeinnstillinger med energisparing.
- 3 Trykk på OK for å bekrefte valget. » Smart bilde-innstillingen som er valgt,

### Justere bildeinnstillinger manuelt

1 Trykk på  $\triangle$  (Hjem).

blir aktivert.

**2** Trykk på  $\triangle \blacktriangledown \triangle \blacktriangledown$  for å velge **[Oppsett]** > [Bilde].

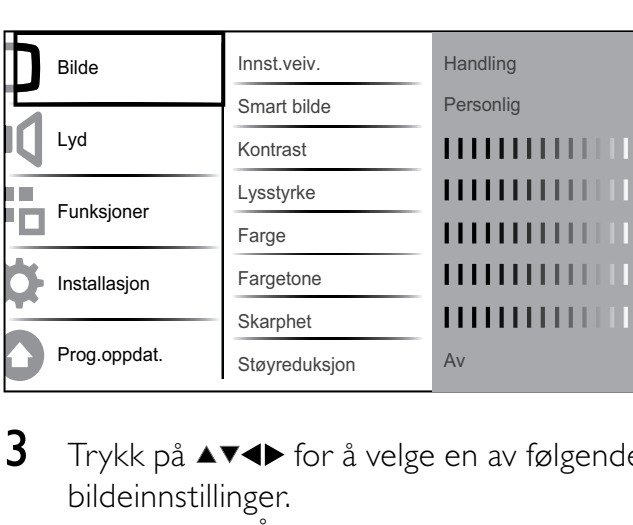

- **3** Trykk på  $\blacktriangle$  v $\blacktriangle$  for å velge en av følgende bildeinnstillinger.
- [Smart bilde]Åpner forhåndsdefinerte Smart bilde-innstillinger.
- [Kontrast]|usterer intensiteten i lyse områder uten å endre mørke områder.
- [Lysstyrke]Justerer intensitet og detaljer i mørke områder.
- [Farge] usterer fargemetningen.
- [Fargetone]Kompenserer for fargevariasjon i overføringer som er NTSC-kodet.
- [Skarphet] usterer skarphetsnivået i bildedetaljene.
- [Støyreduksjon]Filtrerer og reduserer støy i et bilde.
- [Fargenyanse] Justerer fargebalansen i et bilde.
- [Tilp. fargetone]Foreta en tilpasset innstilling for fargenyanse. (Bare tilgjengelig hvis [Fargenyanse] > [Egendefinert] er valgt)
- [Pixel Plus HD]Finjusterer hver piksel slik at de passer til de omkringliggende pikslene. Dette gir et flott HD-bilde.
	- [Dyn. kontrast]Forbedrer automatisk kontrasten i et bilde. En [Medium]-innstilling anbefales.
	- [Dyn. baklys.] usterer lysstyrken til bakgrunnsbelysningen på TV-en i samsvar med lysforholdene.
	- [Red.MPEG-art.] evner ut overganger for digitale bilder. Du kan slå denne funksjonen av og på.
	- [Fargeforst.]Gjør fargene livligere og forbedrer oppløsningen for detaljer i sterke farger. Du kan slå denne funksjonen av og på.
- [PC-modus] usterer bildet når en datamaskin er koblet til TV-en via HDMI eller DVI.
- [Lyssensor]Justerer bildeinnstillingene dynamisk etter lysforholdene.
- [Bildeformat]Endrer bildeformatet.
- [Horis. forsk.] Justerer bildet horisontalt for PC-VGA, DVI, HDMI eller YPbPr.
- [Verti. forsk.]Justerer bildet vertikalt for PC-VGA, DVI, HDMI eller YPbPr.

### Endre bildeformat

- 1 Trykk på **ED FORMAT**. » En linje for bildeformat vises.
- 2 Trykk på  $\blacktriangle\blacktriangledown$  eller  $\boxplus$  FORMAT for å velge et bildeformat.
	- » Bildeformatet som er valgt, blir aktivert.
- 3 Trykk på OK for å bekrefte valget.

#### Oversikt over bildeformater

Følgende bildeinnstillinger kan konfigureres:

- **Merknad**
- Avhengig av formatet på bildekilden, vil enkelte bildeinnstillinger ikke være tilgjengelige.

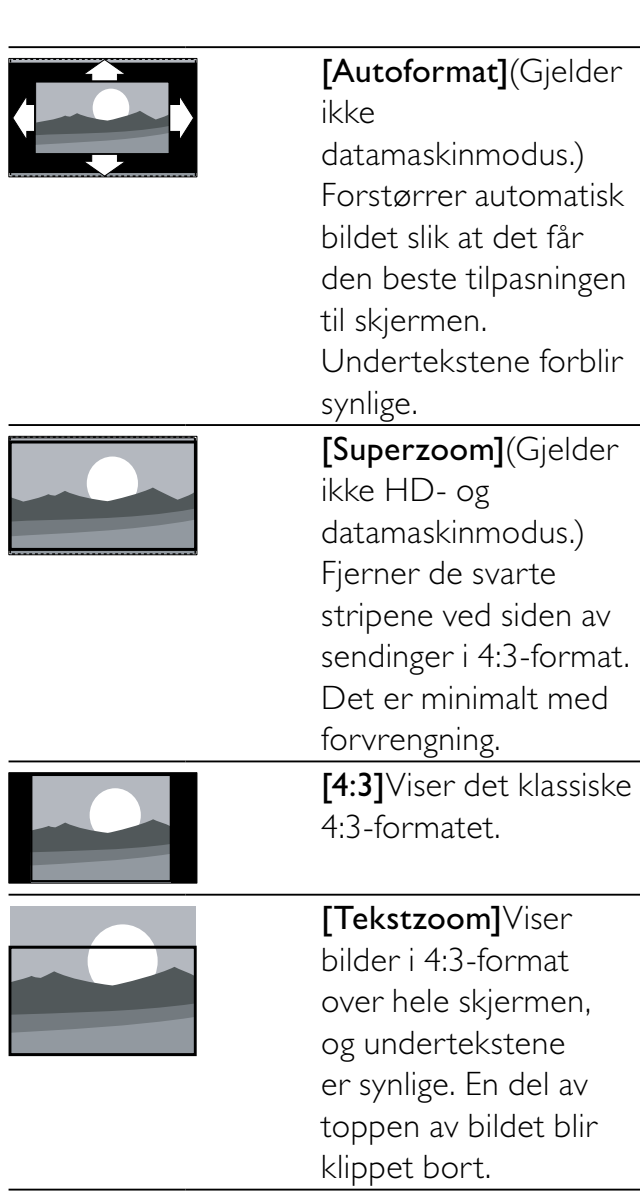

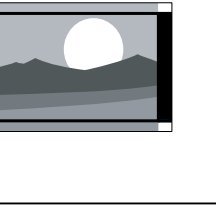

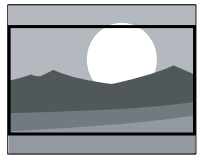

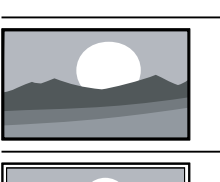

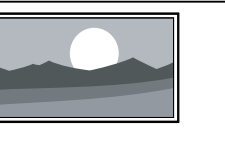

det klassiske 4:3 formatet til 16:9. [Uskalert]Gjelder kun HD- og datamaskinmodus og kun utvalgte modeller. Gir maksimal skarphet. Det kan forekomme noe forvrengning som skyldes kringkasternes systemer. Velg widescreen-oppløsning på PC-en for å oppnå best resultat.

[Filmutv. 14:9](Gjelder

[Filmutv. 16:9](Gjelder

[Widescreen]Strekker

datamaskinmodus.) Skalerer 4:3-formatet

datamaskinmodus.) Skalerer 4:3-formatet

ikke HD- og

ikke HD- og

til 14:9.

til 16:9.

## Bruke Smart lyd

Bruk Smart lyd for å gjøre bruk av forhåndsdefinerte lydinnstillinger.

- 1 Trykk på  $\sqrt{2}$  SOUND.
	- → Menyen [Smart lyd] vises.
- **2** Trykk på  $\blacktriangle\blacktriangledown$  for å velge en av følgende Smart lyd-innstillinger.
	- [Standard] Justerer lydinnstillinger slik at de passer for de fleste miljøer og lydtyper.
	- [Nyheter]Aktiverer lydinnstillinger som er ideelle for tale, f.eks. nyheter.
	- [Film]Aktiverer lydinnstillinger som er ideelle for film.
	- [Personlig]Aktiverer innstillingene som ble tilpasset i lydmenyen.
- 3 Trykk på OK for å bekrefte valget.
	- » Smart lyd-innstillingen som er valgt, blir aktivert.

### Justere lydinnstillinger

- 1 Trykk på  $\triangleq$  (Hjem).
- **2** Trykk på  $\triangle \blacktriangledown \triangle \blacktriangledown$  for å velge **[Oppsett]** > [Lyd].

→ Menyen [Lyd] vises.

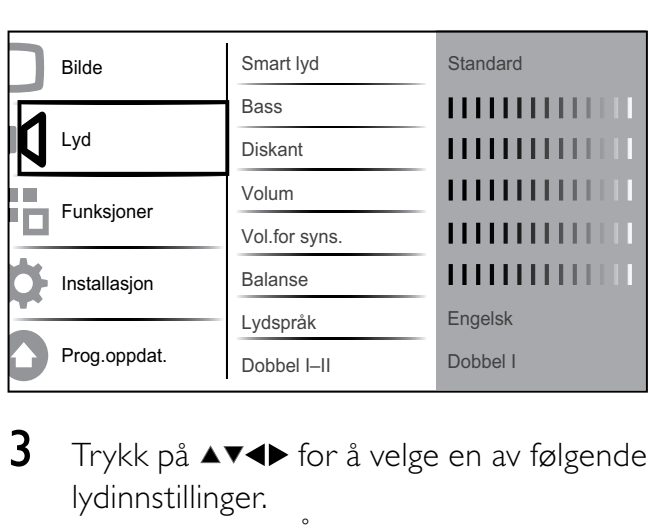

- **3** Trykk på  $\blacktriangle$   $\blacktriangledown$  for å velge en av følgende lydinnstillinger.
	- **[Smart lyd]**Åpner forhåndsdefinerte Smart lyd-innstillinger.
	- [Bass] Justerer bassnivået.
	- [Diskant]Justerer diskantnivået.
	- [Volum] usterer volumet.
	- **[Vol.for syns.]**Angir blandingen av lyd for synshemmede og normal lyd. Hvis lyd for synshemmede er tilgjengelig, inneholder den lydbeskrivelser av det som skjer på skjermen. Du kan også aktivere dette ved å trykke på AD (Lydbeskrivelse).
	- [Balanse] usterer balansen mellom høyre og venstre høyttaler slik at den er best mulig tilpasset plasseringen din.
	- [Lydspråk]Tilgjengelig for digitale kanaler, ved sending av flere språk. Viser en liste over tilgjengelige lydspråk.
	- [Dobbel I–II]Velger mellom lydspråk hvis sendingen inneholder dobbel lyd.
- [Mono/Stereo]Velger mellom mono og stereo hvis sendingen er i stereo.
- [TV-høyttalere]Slår TV-høyttalerne på eller av.
- **[Surround]**Aktiverer romlig lyd.
- [Hodetlf.volum] Justerer lydstyrken i hodetelefonene.
- [Autovolum]Reduserer automatisk plutselige endringer i volum, f.eks. når du bytter kanal. Når det er aktivert, får du en mer stabil lydstyrke.
- [Deltavolum]Utjevner forskjeller i lydstyrke mellom kanaler eller tilkoblede enheter. Bytt til enheten som er tilkoblet før du endrer deltavolumet.

### Tips

• For [Vol.for syns.]-lyd slår du AD på eller av eller trykker på  $\blacktriangle\blacktriangledown$  for å velge høyttaler, hodetelefon eller begge. Velg [Av] for å aktivere lydbeskrivelse. (Gjelder bare for Storbritannia)

# Bruke avanserte funksjoner for Tekst-TV

### Åpne menyen for tekst-TValternativer

De fleste av de avanserte funksjonene blir åpnet gjennom menyen for tekst-TValternativer.

- 1 Trykk på MHEG/TELETEXT. » Tekst-TV-skjermbildet vises.
- 2 Trykk på **DOPTIONS**.
	- » Menyen for tekst-TV-alternativer blir vist.
- **3** Trykk på  $\blacktriangle\blacktriangledown$  for å velge et av følgende alternativer.
	- **[Frys side]**Fryser den aktuelle siden.
	- [Dob./full sk.]Aktiverer og deaktiverer tekst-TV med dobbel skjerm. Når denne funksjonen

er aktivert, vises den nåværende kanalen eller kilden på venstre side av skjermen, med tekst-TV til høyre.

- **[Avslør]**Skjuler eller viser skjult informasjon på en side, f.eks. løsningene på gåter og kryssord.
- [Bla underside]Blar automatisk gjennom undersider når disse er tilgjengelige.
- [Språk]Bytter til en annen språkgruppe for å vise et språk på riktig måte når dette språket bruker et annet tegnsett.
- $4$  Trykk på OK for å bekrefte valget.
- $5$  Trykk på MHEG/TELETEXT for å gå ut av menyen for tekst-TV-alternativer.

## Velge undersider for tekst-TV

En tekst-TV-side kan ha flere undersider. Undersider vises på en linje ved siden av nummeret til hovedsiden.

- 1 Trykk på MHEG/TELETEXT. » Tekst-TV-skjermbildet vises.
- **2** Trykk på  $\blacktriangle \blacktriangledown$  for å velge en tekst-TV-side.
- 3 Trykk på  $\blacktriangleleft$  for å åpne en underside.

## Velge sideoversikt for tekst-TVsendinger

Med sideoversikt (T.O.P.) for tekst-TV kan du hoppe fra et emne til et annet uten å bruke sidetall. T.O.P. tekst-TV sendes ikke på alle TV-kanaler.

- 1 Trykk på MHEG/TELETEXT. » Tekst-TV-skjermbildet vises.
- $2$  Trykk på  $\overline{u}$  INFO. ← T.O.P.-oversikten vises.
- **3** Trykk på  $\triangle \blacktriangledown \triangle \blacktriangledown$  for å velge et emne.
- 4 Trykk på OK for å vise siden.

# Bruke tekst-TV 2.5

Tekst-TV 2.5 viser flere farger og bedre grafikk enn vanlig tekst-TV. Hvis en kanal sender tekst-TV 2.5, er det som standard slått på.

- 1 Trykk på  $\triangle$  (Hjem).
- **2** Trykk på  $\triangle \blacktriangledown \triangle \blacktriangledown$  for å velge  $[Oppsett]$  > [Installasjon] > [Valg] > [Tekst-TV 2.5].
- $3$  Trykk på  $4\sqrt{ }$  for å velge [På] eller [Av].
- 4 Trykk på OK for å bekrefte valget.

# Opprette og bruke lister med favorittkanaler

Du kan opprette lister med favorittene dine blant TV-kanaler og radiostasjoner slik at du enkelt finner dem.

### Tips

• Du kan opprette og lagre opptil fire favorittlister på TV-en.

# Velge en favorittliste

- 1 Når du ser TV, trykker du på OK for å vise kanaloversikten.
- $2$  Trykk på  $\Box$  OPTIONS. » Menyen for kanalalternativer blir vist.
- $3$  Trykk på  $\blacktriangle\blacktriangledown$  for å velge [Vis fav.kanal], og trykk på OK.
	- » Favorittlisten blir vist.
- **4** Trykk på  $\blacktriangle\blacktriangledown$  for å velge en favorittliste, og trykk på OK.
	- » Kun kanalene i favorittlisten blir vist i kanaloversikten.

#### Merknad

• Oversikten over favorittkanaler er tom før du legger til kanaler i favorittlistene.

### Vise alle kanaler

Du kan gå ut av en favorittliste og vise alle kanalene som er installert.

- 1 Når du ser TV, trykker du på OK for å vise kanaloversikten.
- 2 Trykk på **DOPTIONS.** » Menyen for kanalalternativer blir vist.
- **3** Trykk på  $\blacktriangle\blacktriangledown$  for å velge **[Vis fav.kanal]** > [Alle].
- 4 Trykk på OK. » Alle kanalene vises i kanaloversikten.

#### Merknad

• Alle favorittkanaler blir merket med en stjerne i kanaloversikten.

#### Tilføye en kanal i favorittlisten

#### Tips

- Vis alle kanaler før du tilføyer en kanal i favorittlisten.
- 1 Når du ser TV, trykker du på OK for å vise kanaloversikten.
- **2** Trykk på  $\blacktriangle$   $\blacktriangledown$  for å velge en kanal du vil legge til i en favorittliste.
- 3 Trykk på **DOPTIONS**. » Menyen for kanalalternativer blir vist.
- $4$  Trykk på  $4 \sqrt{ }$  for å velge [Merk favoritt], og trykk på OK. » Favorittlisten blir vist.
- **5** Trykk på  $\blacktriangle\blacktriangledown$  for å velge favorittlisten du ønsker å legge kanalen i.
- 6 Trykk på OK. » Kanalen tilføyes i favorittlisten.

#### Tips

Trykk på **© OPTIONS > [Merk favoritt]** for å lagre kanalen du ser på i en favorittliste.

### Fjerne en kanal fra en favorittliste

- 1 Når du ser TV, trykker du på OK for å vise kanaloversikten.
- 2 Trykk på **DOPTIONS**. » Menyen for kanalalternativer blir vist.
- $3$  Trykk på  $\blacktriangle$   $\blacktriangledown$  for å velge [Vis fav.kanal], og trykk på OK.
- **4** Trykk på  $\blacktriangle\blacktriangledown$  for å velge en favorittliste, og trykk på OK for å redigere den. » Oversikten over favorittkanalene vises.
- **5** Trykk på  $\triangle \blacktriangledown \triangle \blacktriangledown$  for å velge kanalen du ønsker å fjerne fra listen.
- $6$  Trykk på  $\Box$  OPTIONS.
- $7$  Trykk på  $4\sqrt{ }$  for å velge [Fjern favor.], og trykk på OK.
	- » Kanalen fjernes fra favorittlisten.

# Bruke den elektroniske programguiden (EPG)

EPG er en programguide for digitale kanaler. Med EPG kan du:

- Vise en liste over digitale programmer som sendes
- Vise kommende programmer
- Gruppere programmer etter genre
- Stille inn påminnelser for når programmer begynner
- Stille inn foretrukne EPG-kanaler

## Slå på EPG

- 1 Når du ser på TV, trykker du på  $\blacksquare$ GUIDE.
	- » Planleggerskjermen i EPG kommer opp, og viser informasjon om de planlagte programmene.

#### Merknad

• EPG-data er bare tilgjengelig i utvalgte land, og kan ta tid å laste inn.

### Tips

Trykk på  $\blacksquare$  GUIDE for å bytte mellom EPG og kanaloversikten.

#### Bruke EPG

1 Når du ser på TV, trykker du på  $\overline{m}$ GUIDE.

 $\rightarrow$  > EPG-skjermbildet vises.

- $2$  Trykk på  $\triangle$  (Hjem). ← Programguiden vises.
- **3** Trykk på  $\triangle \blacktriangledown \triangle \blacktriangledown$  for å velge et alternativ, og trykk deretter på OK for å bekrefte det.
- $4$  Trykk på  $\triangle$  (Hjem) for å lukke EPGmenyen.

#### Merknad

Bare kanalene som er merket med  $[x]$  i [Foret. EPG-ka.] listen, vises i EPG-menyen.

### Bruke menyen for EPG-alternativer

Bruk menyen for EPG-alternativer for å angi eller slette påminnelser, endre dag og få tilgang til andre nyttige EPG-alternativer.

- 1 Trykk på **m GUIDE**.
- $2$  Trykk på  $\Box$  OPTIONS.

← EPG-menyen vises.

- **3** Trykk på  $\blacktriangle\blacktriangledown$  for å velge et av følgende alternativer.
	- [Sett påminnelse]/ [Fjern påminnelse]
	- [Endre dag]
	- [Vis info]
	- [Sjangersøk]
	- [Registrer påminnelser]
	- [Foret.EPG-ka.]
- $4$  Trykk på OK for å angi eller aktivere alternativet.
- $5$  Trykk på  $\rightarrow$  BACK for å lukke EPGmenyen.

## Tips

Trykk på **III GUIDE** for å bytte mellom EPG og kanaloversikten.

# Se TV i dobbel visning

Du kan bruke funksjonen for dobbelvisning til å vise TV-kanaler og data fra en enhet med VGA- eller DVI-tilkobling (som en pc eller en satellittboks) samtidig på TV-en.

- 1 Velg VGA eller DVI som inngangskilde på TV-en.
- $2$  Trykk på  $\Box$  OPTIONS.
- $3$  Trykk på  $4\sqrt{ }$  for å velge [Dobbel visning PÅ].
- 4 Trykk på OK for å aktivere dobbel visning.
	- » Hovedskjermen viser inngangskilden fra DVI eller VGA.
	- » Tilleggsskjermen viser sist viste kanal.
- $5$  Trykk på OK eller  $\Box$  OPTIONS > [Dobbel visning AV] for å avslutte dobbelvisningen.

#### Merknad

- [Dobbel visn.] et bare tilgjengelig når TV-en er koblet til en enhet, som for eksempel en PC, via VGA- eller DVI-tilkobling.
- Når du er i modusen dobbel visning, trykker du på +/- for å justere volum på hovedskjermen og på P +/- eller Numeriske knapper for å bytte mellom TV-kanaler på tilleggskjermen.

# Bruke tidsinnstilling

Du kan spesifisere tidspunkter for når TV-en skal slå seg av eller gå over til standbymodus.

### Automatisk sette TV-en i standby (tidsinnstilt av)

Tidsinnstilt av setter TV-en i standby etter et forhåndsdefinert antall minutter.

- Tips
- Under nedtellingen er det alltid mulig å slå av TV-en tidligere eller tilbakestille tidsinnstilt av.
- 1 Trykk på  $\triangle$  (Hjem).
- 2 Trykk på  $\blacktriangle$   $\blacktriangledown$  for å velge [Oppsett] > [Funksjoner] > [Tidsinnst. av].  $\rightarrow$  Linien vises.
- **3** Trykk på  $\blacklozenge$  for å stille inn tidsinnstilt av.
	- » Tidsinnstilt av kan stilles inn til opptil 180 minutter i trinn på fem minutter. Hvis tiden er satt til 0 minutter, er tidsinnstilt av slått av.
- $4$  Trykk på OK for å aktivere tidsinnstilt av.
	- » TV-en går over til standby-modus etter at den forhåndsdefinerte tiden er passert.

### Slå TV-en på automatisk (tidsinnstilt på)

Du kan slå på TV-en på en bestemt kanal på et angitt tidspunkt hvis TV-en er i standby eller er slått på.

- 1 Trykk på  $\triangle$  (Hjem).
- 2 Trykk på  $\blacktriangle$   $\blacktriangledown$   $\blacktriangleleft$   $\blacktriangledown$  for å velge [Oppsett]  $\blacktriangleright$ [Funksjoner] > [Tidsinnst. på].
- $3$  Trykk på OK eller  $\blacktriangleright$  for å åpne menyen [Tidsinnst. på].
	- **[Aktiver]** Angir hyppigheten til [Av] eller [Én gang] eller [Daglig].
	- **[Klokkeslett]** Angir starttidspunktet for når TV-en skal slås på automatisk.
- **[Programnr.]** Angir kanalen.
- **4** Trykk på  $\triangle$  (Hjem) for å avslutte.

## Tips

• Velg [Tidsinnst.  $p a$ ] > [Aktiver] > [Av] for  $a$ deaktivere [Tidsinnst. på].

# Bruke TV-lås og foreldresensur

Du kan hindre at barna dine ser visse programmer eller kanaler ved å låse TVkontrollene og ved å bruke aldersgrenser.

## Still inn kode

- 1 Trykk på  $\triangleq$  (Hjem).
- **2** Trykk på  $\triangle \blacktriangledown \triangle \blacktriangledown$  for å velge **[Oppsett]** > [Funksjoner] > [Sett kode].
- $3$  Trykk på OK eller  $\blacktriangleright$  for å åpne [Sett kode].
- 4 Skriv inn koden ved å bruke **Numeriske** knapper.
- $5$  Bekreft ved å angi den samme koden i den nye dialogboksen.
	- » Dialogboksen forsvinner hvis koden er angitt riktig. Hvis koden ikke er riktig, vil du derimot bli bedt om å angi koden på nytt.

### Endring av kode

1 Trykk på  $\triangle$  (Hjem).

2 Trykk på  $\blacktriangle$   $\blacktriangledown$  for å velge [Oppsett] > [Funksjoner] > [Endre kode].

- » Du blir bedt om å angi nåværende kode.
- $3$  Skriv inn den nåværende koden ved å bruke Numeriske knapper.
	- » Hvis koden godkjennes, blir du bedt om å angi den nye koden.
- 4 Skriv inn den nye koden ved å bruke Numeriske knapper.
	- » Du blir bedt om å bekrefte den nye koden.

#### Tips

• Hvis du glemmer koden, skriver du inn "8888" for å overstyre alle eksisterende koder.

## Låse eller låse opp TV-en

Ved å låse TV-en, forhindrer du at barn får tilgang til alle kanaler og tilkoblede enheter.

- 1 Trykk på  $\triangleq$  (Hjem).
- 2 Trykk på  $\blacktriangle$   $\blacktriangledown$  for å velge [Oppsett] > [Funksjoner] > [TV-lås].
	- » Du blir bedt om en kode.
- 3 Skriv inn koden ved å bruke Numeriske knapper.
	- » Menyen [TV-lås] vises.
- $4$  Trykk på  $4 \blacktriangledown$  for å velge [Lås] eller [Lås opp].
- $5$  Trykk på OK for å bekrefte.
	- » Alle kanaler og tilkoblede enheter er låste eller ulåste.

Merknad

• Hvis du velger [Lås], må du skrive inn koden hver gang du slår på TV-en for å få tilgang til alle kanalene og de tilkoblede enhetene.

### Låse én eller flere kanaler

- 1 Når du ser TV, trykker du på OK for å vise kanaloversikten.
- **2** Trykk på  $\triangle \blacktriangledown \triangle \blacktriangledown$  for å velge en kanal du vil låse.
- 3 Trykk på **DOPTIONS.** » Menyen for kanalalternativer blir vist.
- $4$  Trykk på  $4$  for å velge [Lås kanal], og trykk på OK for å åpne.
- » Du blir bedt om å angi nåværende kode (bare første gang).
- 5 Skriv inn koden og trykk på OK.
- $\bf{6}$  Gienta disse trinnene for å låse flere kanaler.
	- Merknad
- Start TV-en på nytt for at endringen skal tre i kraft.

### Låse opp én eller flere kanaler

- 1 Når du ser TV, trykker du på OK for å vise kanaloversikten.
- **2** Trykk på  $\triangle \blacktriangledown \triangle \blacktriangledown$  for å velge en låst kanal du vil låse opp.
- $3$  Trykk på  $\Box$  OPTIONS. » Menyen for kanalalternativer blir vist.
- $4$  Trykk på  $4 \blacktriangledown$  for å velge [Lås opp kanal], og trykk på OK.
	- » Du blir bedt om å angi nåværende kode (bare første gang).
- 5 Skriv inn koden og trykk på OK.
- $\bf{6}$  Gjenta denne fremgangsmåten for å låse opp flere kanaler.

#### Merknad

- Start TV-en på nytt for at endringen skal tre i kraft.
- Hvis du bruker P +/- på fjernkontrollen til å bytte mellom kanalene, blir de låste kanalene hoppet over.
- Hvis du åpner de låste kanalene fra kanalnettet, blir du bedt om å angi nåværende kode.

#### Stille inn foreldresensur

Noen digitale kringkastere har aldersgrense for programmene de sender. Du kan stille inn TV-en til å bare vise programmer med aldersgrenser som er høyere enn barnets alder.

- 1 Trykk på  $\triangle$  (Hjem).
- 2 Trykk på  $\blacktriangle$   $\blacktriangledown$  for å velge [Oppsett] > [Funksjoner] > [Foreldresens.].
	- » Du blir bedt om å skrive inn koden på skjermen.
- 3 Skriv inn koden ved å bruke Numeriske knapper.

» Menyen for foreldresensur vises.

- **4** Trykk på  $\blacktriangle \blacktriangledown$  for å velge en aldersgrense.<br>**5** Trykk på **OK** for å bekrefte.
- Trykk på OK for å bekrefte.
- $6$  Trykk på  $\triangle$  (Hjem) for å avslutte.

# Bruke teksting

Du kan aktivere teksting for hver enkelt TVkanal. Teksting sendes via tekst-TV eller digitale DVB-T-sendinger. Med digitale sendinger har du i tillegg muligheten til å velge ønsket tekstspråk.

### Aktivere teksting på analoge TVkanaler

- 1 Velg en analog TV-kanal.<br>2 Trykk på **MHEG/TELETE**
- 2 Trykk på **MHEG/TELETEXT.**<br>3 Skriv inn det tresifrede sideta
- 3 Skriv inn det tresifrede sidetallet til siden for teksting med Numeriske knapper.
- 4 Trykk på MHEG/TELETEXT for å slå av tekst-TV.
- 5 Trykk på SUBTITLE. → Menyen [Tekstmodus] vises.
- 6 Velg [På] for å alltid vise teksting eller [På under demp] for å vise teksting bare når lyden er slått av.
- 7 Trykk på OK for å aktivere teksting.
- 8 Gjenta denne fremgangsmåten for å aktivere teksting for hver enkelt analoge kanal.

Velg [Tekstmodus] > [Av] for å deaktivere teksting.

### Aktivere teksting på digitale TVkanaler

- 1 Trykk på **SUBTITLE** når du ser på en digital kanal.
	- » Menyen [Tekstmodus] vises.
- 2 Velg [På] for å alltid vise teksting eller [På under demp] for å vise teksting bare når lyden er slått av.
- $3$  Trykk på OK for å aktivere teksting.

### Velge et tekstspråk for digitale TVkanaler

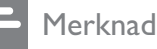

- Når du velger et tekstspråk for en digital TVkanal som beskrevet under, blir det foretrukne tekstspråket som ble angitt i menyen Installasjon, midlertidig overstyrt.
- 1 Trykk på  $\triangle$  (Hjem).
- **2** Trykk på  $\triangle \blacktriangledown \triangle \blacktriangledown$  for å velge [Oppsett] > [Funksjoner] > [Tekstspråk].
- **3** Trykk på OK eller  $\triangleright$  for å åpne listen over tilgjengelige språk.
- $4$  Trykk på  $4 \cdot \pi$  for å velge et tekstspråk.
- $5$  Trykk på OK for å aktivere valget.

## Tips

• Du kan også åpne menyen [Tekstspråk] mens du ser på  $TV$  ved å trykke på  $\Box$  OPTIONS > [Tekstspråk].

Tips

# Bruke TV-klokken

Du kan vise en klokke på TV-skjermen. Klokken viser gjeldende klokkeslett ved hjelp av tidsdata den mottar fra leverandøren av TV-tjenestene.

### Vise TV-klokken

- 1 Når du ser på TV, trykker du på  $\square$ OPTIONS.
	- ← Menyen for TV-alternativer vises.
- $2$  Velg [Klokke].
- 3 Trykk på OK.

Merknad

• Gjenta fremgangsmåten over for å deaktivere klokken.

### Endre klokkemodus

- 1 Trykk på  $\triangle$  (Hjem).
- **2** Trykk på  $\triangle \blacktriangledown \triangle \blacktriangledown$  for å velge  $[Oppsett]$  > [Installasjon] > [Klokke] > [Autoklokke].
- **3** Trykk på OK eller  $\triangleright$  for å åpne menyen [Autoklokke].
- $4$  Trykk på  $4$  for å velge [Automatisk] eller [Manuell].
- $5$  Trykk på OK for å bekrefte.

#### Endre tidssone

- 1 Trykk på  $\triangle$  (Hjem).
- 2 Trykk på  $\blacktriangle$   $\blacktriangledown$   $\blacktriangleleft$   $\blacktriangledown$  for å velge [Oppsett]  $\triangleright$ [Installasjon] > [Klokke] > [Tidssone].
- **3** Trykk på  $\blacktriangle\blacktriangledown$  for å velge tidssone.
- $4$  Trykk på OK for å bekrefte.

#### Merknad

• Dette alternativet er bare tilgjengelig hvis du velger [Autoklokke] > [Manuell] (gjelder land med klokkeoverføringsdata).

### Bruke sommertid

- 1 Trykk på  $\triangle$  (Hjem).
- **2** Trykk på  $\triangle \blacktriangledown \triangle \blacktriangledown$  for å velge [Oppsett] > [Installasjon] > [Klokke] > [Sommertid].
- **3** Trykk på OK eller  $\triangleright$  for å åpne [Sommertid].
- $4$  Trykk på  $\blacktriangle\blacktriangledown$  for å velge [Standardtid] eller [Sommertid].
- $5$  Trykk på OK for å aktivere valget.

#### Merknad

• Dette alternativet er bare tilgjengelig hvis du velger [Autoklokke] > [Manuell].

# Vise bilder og spille av musikk fra en USB-lagringsenhet

### Forsiktig

• Philips skal ikke holdes ansvarlig hvis USBenheten ikke støttes av TV-en, og er heller ikke ansvarlig for skade på eller tap av lagrede data på enheten.

TV-en er utstyrt med en USB-kontakt som gjør deg i stand til å vise bilder eller høre på musikk du har lagret på en USB-lagringsenhet.

- 1 Slå på TV-en.
- $2$  Koble USB-enheten til USB-porten på siden av TV-en.
	- » Hjemmemenyen vises.

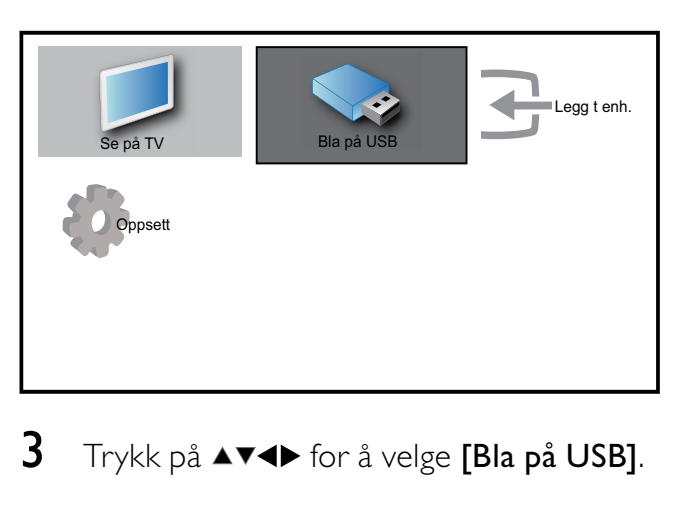

 $3$  Trykk på  $4 \times 4$  for å velge [Bla på USB].

- $4$  Trykk på OK for å bekrefte.
	- » Filene på USB-enheten vises i miniatyrbildevisning.

#### Tips

Trykk på  $\text{I}$  GUIDE for å bytte mellom miniatyrbildevisning og filvisning.

#### Vis bilder

- 1 I miniatyrbildevisningen for USB velger du [Bilde]. Trykk på ▶ for å åpne.
- **2** Trykk på  $\overline{w}$  GUIDE for å bytte mellom miniatyrbildevisning og filvisning.
- $3$  Trykk på  $4 \times 4$  for å velge et bilde eller et bildealbum.
- **4** Trykk på **OK** for å vise det valgte bildet i fullskjermmodus.

### Tips

• Trykk på <> for å veksle mellom bilder i fullskjermmodus.

### Vise bilder i lysbildefremvisning

- 1 Trykk på OK eller $\blacktriangleright$ II når et bilde vises i fullskjermmodus.
	- » Lysbildefremvisningen starter fra og med det valgte bildet.
- 2 Trykk på:
	- OK eller  $\blacktriangleright$  I for å sette lysbildefremvisningen på pause.  $\rightarrow$  Ikonet II vises.
	- Trykk på <<<r left >> for å veksle mellom bilder.
	- Trykk på → BACK eller for å stoppe lysbildefremvisningen.

### Endre innstillinger for lysbildefremvisning

 $1$  Trykk på  $\scriptstyle\rm\odot$  OPTIONS når du ser på en lysbildefremvisning.

- » Menyen for lysbildefremvisning vises.
- 2 Trykk på  $\blacktriangle\blacktriangledown$  for å velge et av de følgende alternativene.
	- [Start/st.lys.]Starter eller stopper en lysbildefremvisning.
	- **[Lysbildeov.g.]**Angir overgangen fra ett bilde til det neste.
	- **[Lysbildefre.]**Angir hvor lenge hvert bilde vises.
	- **[Roter bilde]**Roterer et bilde.
	- [Vis info]Viser navnet på, datoen for og størrelsen på bildet og viser det neste bildet i lysbildefremvisningen.
- $3$  Trykk på OK for å bekrefte valget.

#### Merknad

• [Roter bilde] og [Vis info] vises bare når du trykker på OK eller  $\blacktriangleright$  II for å stanse lysbildefremvisningen.

#### Lytte til musikk

- **1** I miniatyrbildevisningen for USB velger du [Musikk]. Trykk på ▶ for å åpne.
- 2 Trykk på **m GUIDE** for å bytte mellom miniatyrbildevisning og filvisning.
- **3** Trykk på  $\triangle \blacktriangledown \triangle \blacktriangledown$  for å velge en sang eller et musikkalbum.
- 4 Trykk på OK for spille av den valgte musikken.

### Musikkinnstillinger

Trykk på  $\Box$  OPTIONS når du hører på musikk for å få tilgang til en av de følgende musikkinnstillingene.

- [Start/st.avs.]
- [Gjenta/1 gang]
- [Tilfeld.av/på]
- [Vis info]
- [TV-høyttalere]

### Koble fra en USB-lagringsenhet

#### Forsiktig

- Følg denne fremgangsmåten for å unngå skade på USB-lagringsenheten.
- $1$  Trykk på  $\hookrightarrow$  BACK for å lukke USBleseren.
- 2 Vent fem sekunder før du kobler fra USBlagringsenheten.

# Bruke Scenea

Scenea gjør TV-en din til en personlig fotoramme. Når Scenea er aktivert, kan du vise et enkelt bilde eller en lysbildefremvisning av bilder på TV-en – perfekt for fester og andre forsamlinger.

### Merknad

- Bruk Eco-modus til å spare energi når Sceneaskjermbakgrunnen eller en lysbildefremvisning vises på TV (se 'Bruke Eco-modus med Scenea-skjermbakgrunn' på side 23)-en.
- Scenea-skjermbakgrunn er ikke tilgjengelig i butikkmodus (se 'Endre valg for TV-en' på side 24) eller MHEG-modus (bare Storbritannia).

#### Vise et enkelt bilde med Scenea

- Trykk på **SCENEA** mens du ser på TV. » Standard Scenea-bilde vises på TV-en.
- $2$  Trykk på en hvilken som helst tast unntatt  $\circ$ (Standby-på) eller  $\Box$  PICTURE for å gå tilbake til normal TV-visning.

#### Tilpasse Scenea-bildet

- 1 Med TV-en på kobler du USBlagringsenheten med bildene (bare JPEGformat) til USB-kontakten på siden av TV-en.
	- » Hjemmemenyen vises. Hvis hjemmemenyen ikke vises, trykk på  $\triangle$ (Hjem).

2 Velg [Bla på USB], og trykk deretter på OK.

» USB-innholdsleseren vises.

- **3** Trykk på  $\blacktriangle$  **v**  $\blacklozenge$  for å navigere til ønsket bilde.
- 4 Trykk på SCENEA.
	- » Bildet lagres som standard Sceneabilde i TV-en.
- 5 Koble fra en USB-lagringsenhet. Enheten kan trygt kobles fra mens TV-en står på.
- 6 Følg instruksjonene for å vise ditt eget Scenea-bilde (se 'Vise et enkelt bilde med Scenea' på side 22).

#### Merknad

• Hvis TV-en tilbakestilles til fabrikkinnstillingene, fjernes Scenea-bildet ditt fra TV-en. Gjenta disse instruksjonene for å tilpasse Sceneabildet på nytt.

#### Vise en lysbildefremvisning av bilder med Scenea

- 1 Med TV-en på kobler du USBlagringsenheten med bildene (bare JPEGformat) til USB-kontakten på siden av TV-en.
	- » Hjemmemenyen vises.
- 2 Trykk på SCENEA.
	- » Alle bildene på USB-lagringsenheten vises i en lysbildefremvisning, der det første bildet er det standard Sceneabildet som er lagret i TV-en .
- $3$  Trykk på en hvilken som helst tast unntatt  $\circledcirc$  (Standby-på) eller  $\Box$  PICTURE for å gå tilbake til normal TV-visning.

# Norsk

## Bruke tidsinnstilt avslag med Sceneaskjermbakgrunn

Som standard viser TV-en Scenea-bildet eller -lysbildefremvisningen i 120 minutter før den går til standby. Hvis tidsinnstilt avslag er aktivert, vises Scenea-bildet eller -lysbildefremvisningen inntil avslaget (se 'Bruke tidsinnstilling' på side 17).

## Bruke Eco-modus med Sceneaskjermbakgrunn

Ved å bruke Eco-modus med Scenea sparer du energi ved å senke lysstyrken på TV-en når et Scenea-bilde eller en lysbildefremvisning vises.

1 Når et Scenea-bilde eller en lysbildefremvisning vises, trykker du på PICTURE.

→ Menyen [Øko-modus] vises.

- 2 Trykk på  $\blacktriangleleft$  for å velge  $[Pa]$ .
- 3 Trykk på OK.
	- » Eco-modus med Scenea er aktivert.

# Høre på digitale radiokanaler

Hvis digitale sendinger er tilgjengelige, installeres de digitale radiokanalene automatisk under installasjonen.

- 1 Når du ser TV, trykker du på OK for å vise kanaloversikten.
- 2 Trykk på **DOPTIONS.**
- $3$  Trykk på  $4\sqrt{5}$  for å velge [Filtrer kan.] > [Radio].
	- ← Radiokanaloversikten vises.
- **4** Trykk på  $\triangle$   $\blacktriangleright$  for å velge en radiokanal og trykk på OK for å høre på den.

#### Merknad

• Velg [Filtrer kan.] > [Alle] for å gå ut av en radiokanal og vise alle kanalene.

# Oppdatere TV-software

Philips prøver fortløpende å forbedre produktene sine, og vi anbefaler at du oppdaterer programvaren til TV-en når det er tilgjengelige oppdateringer. Du finner informasjon om tilgjengelighet på www.philips. com/support.

## Kontrollere den nåværende programvareversjonen

- 1 Trykk på  $\triangle$  (Hjem).
- **2** Trykk på  $\triangle \blacktriangledown \triangle \blacktriangledown$  for å velge  $[Oppsett]$  >  $[Programs] > [Acknowleduted]$ 
	- » TV-en viser den nåværende programvareinformasjonen.

## Oppdatering av software (digitale sendinger)

Du kan oppdatere TV-programvaren via en USB-enhet eller OAD.

# Oppdatere ved hjelp av en USB-enhet

Koble USB-enheten til USB-porten på siden av TV-en.

- **1** Hvis ikke skiermen for programvareoppdateringer vises automatisk, kan du velge [Oppsett]  $>$  [Prog.oppdat.]  $>$  [Lokale oppd.]  $>$ [USB] for å oppdatere TV-programvaren manuelt.
- 2 Følg instruksjonene på skjermen for å fullføre oppdateringen.

#### Merknad

• TV-en starter på nytt etter at programvareoppdateringen er fullført.

### Oppdatere ved hjelp av OAD (On the Air software Download)

- 1 Hvis du benytter digitale sendinger (DVB-T), mottar TV-en automatisk programvareoppdateringer. Hvis du får en melding på skjermen der du blir bedt om å oppdatere programvaren:
	- Velg [Oppdater nå] for å oppdatere programvaren med én gang.
	- Velg [Påminn meg senere] for å lukke oppdateringsskjermen og heller få en påminnelse senere.
	- Velg [Avbryt] for å hoppe over oppdateringen.
- 2 Hvis du velger [Avbryt], kan du åpne OAD-oppdateringen manuelt ved å velge [Oppsett] > [Prog.oppdat.] > [Lokale  $oppd.$ ] > [OAD].
- 3 Velg den tilgjengelige OAD-versjonen og trykk på OK.
- 4 Følg instruksjonene på skjermen for å starte oppdateringen.

#### Merknad

• TV-en starter på nytt etter at programvareoppdateringen er fullført.

# Endre valg for TV-en

- 1 Trykk på  $\triangle$  (Hjem).
- 2 Trykk på  $\blacktriangle$   $\blacktriangledown$   $\blacktriangle$  for å velge [Oppsett] > [Installasjon]  $>$  [Valg].
- $3$  Trykk på OK eller  $\blacktriangleright$  for å åpne [Valg].
	- [Plassering]Gjør TV-innstillingene ideelle for stedet du er – hjemme eller i en butikk.
	- [Volumlinje]Viser volumlinjen når du justerer volumet.
	- [Kanalinfo]Viser informasjon om TV-kanalen hver gang du bytter kanal. Velg [Full] for å vise

kanalinformasjon, eller [Av] for å slå av kanalinformasjonen.

- [EasyLink]Aktiverer avspilling og standby ved hjelp av en enkelt knapp mellom enheter som er EasyLinkkompatible.
- **[Pixel Plus Link]**Overstyrer innstillingene for tilkoblede enheter og bruker innstillingene på TV-en. (Bare tilgjengelig når [EasyLink] > [På] er valgt).
- **[Tekst-TV 2.5]**Aktiverer eller deaktiverer tekst-TV 2.5.
- [E-merke]Gjelder kun butikkmodus. Stiller inn plasseringen til e-merket.

# Gå til dekoderkanal

Du kan tilordne kanalene fra en dekoder til TV-kanalene. På denne måten kan du velge kanalene ved å bruke fjernkontrollen til TV-en. Dekoderen eller omformeren må være tilkoblet EXT1 (SCART).

## Angi dekoderkanal

Tilordne kanaler fra en dekoder

- 1 Trykk på  $\triangle$  (Hjem).
- 2 Trykk på  $\blacktriangle$   $\blacktriangledown$   $\blacktriangle$  for å velge [Oppsett] > [Installasjon] > [Dekoder].
- **3** Trykk på OK eller  $\triangleright$  for å åpne [Dekoder]-menyen.
- $\overline{4}$  Trykk på  $\overline{\bullet}$  for å velge [Kanal], og trykk på OK eller  $\blacktriangleright$  for å åpne.
	- » En liste over analoge kanaler kommer opp på skjermen.
- **5** Trykk på  $\blacktriangle\blacktriangledown$  for å velge en kanal du vil tilordne til dekoder-/omformerkanalen, og trykk på OK for å bekrefte.
- 6 Velg [Status] og trykk på OK eller  $\blacktriangleright$  for å åpne.
- $7$  Trykk på  $4$ v for å velge [EXT 1] (SCART) -kontakten som brukes av dekoderen/omformeren.

8 Trykk på OK.<br>9 Trykk på <del>A</del> (H

Trykk på  $\triangleq$  (Hjem) for å avslutte.

# Starte en TV-demo

- 1 Trykk på DEMO på fjernkontrollen.<br>2 Trykk på AV for å velge en demo og
- Trykk på ▲▼ for å velge en demo og trykk på OK for å vise den.
- 3 Trykk på DEMO for å gå ut av menyen.

# Tilbakestille TV-en til fabrikkinnstillinger

Du kan gjenopprette standardinnstillingene for bilde og lyd på TV-en. Innstillingene for kanalinstallasjon forblir uendret.

- 1 Trykk på <del>4</del> (Hjem).<br>2 Trykk på **AVED** for
- Trykk på  $\blacktriangle$   $\blacktriangledown$   $\blacktriangle$  for å velge [Oppsett] > [Installasjon] > [Fabrikkinnst.].
- **3** Trykk på OK eller  $\triangleright$  for å åpne menyen [Fabrikkinnst.].
	- » En melding om fabrikkinnstilling vises.
- 4 Velg [Tilbakestill] for å starte tilbakestillingen.
- $5$  Trykk på  $\triangle$  (Hjem) for å avslutte.

# 6 Installere kanaler

Første gang du stiller inn TV-en, blir du bedt om å velge et menyspråk og å installere TV-kanaler og digitale radiokanaler (hvis tilgjengelig). Dette kapitlet inneholder instruksjoner for hvordan du installerer kanaler på nytt og fininnstiller dem.

# Installere kanaler automatisk

Denne delen beskriver hvordan du søker etter og lagrer kanaler automatisk.

## Trinn 1 Velg menyspråk

- 1 Trykk på  $\triangle$  (Hjem).<br>2 Trykk på  $\triangle$  Text for
- Trykk på  $\blacktriangle$   $\blacktriangledown$   $\blacktriangleleft$   $\blacktriangledown$  for å velge  $[Op$ psett $]$   $>$ [Installasjon] > [Språk] > [Menyspråk].
- **3** Trykk på OK eller  $\triangleright$  for å åpne [Menyspråk].

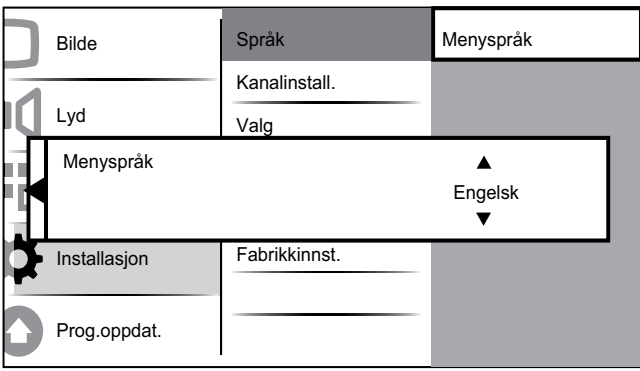

- **4** Trykk på  $\blacktriangle\blacktriangledown$  for å velge en språkinnstilling.
- $5$  Trykk på OK for å bekrefte.
- **6** Trykk på  $\triangleleft$  for å returnere til menyen [Installasjon].

## Trinn 2 Velg land

Velg landet du bor i for å oppnå riktig installasjon.

- 1 Trykk på  $\triangle$  (Hjem).<br>2 Trykk på  $\triangle$  Text for
- Trykk på  $\blacktriangle$  v4 for å velge [Oppsett] > [Installasjon] > [Kanalinstall.] > [Kanalveiviser].

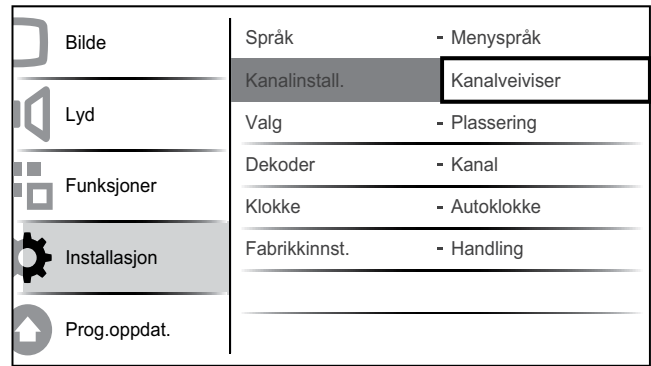

**3** Trykk på OK eller  $\blacktriangleright$  for å åpne menyen. ← Menyen for valg av land vises.

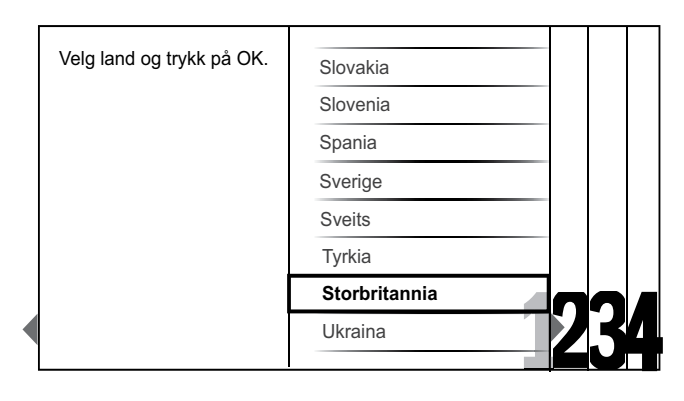

- **4** Trykk på  $\blacktriangle\blacktriangledown$  for å velge landet du bor i.
- $5$  Trykk på OK for å bekrefte valget.
	- » Veiledningen for kanalinstallasjon vises på skjermen.

### Trinn 3 Installere kanaler

Installer de tilgjengelige analoge og digitale TV-kanalene og de digitale radiokanalene automatisk.

1 I veiledningen for kanalinformasjon (se 'Trinn 2 Velg land' på side 26)velger du [Full installasjon] for å installere alle TV-kanaler og digitale radiokanaler automatisk.

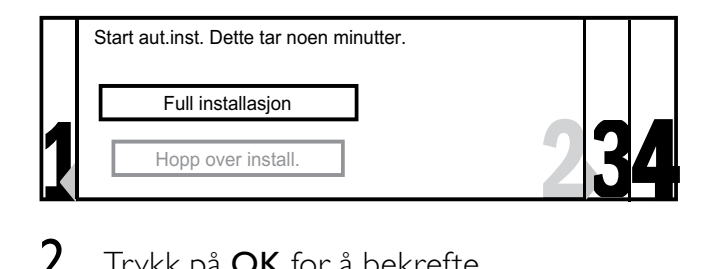

 $2$  Trykk på OK for å bekrefte.

» TV-en begynner å søke etter og lagre alle tilgjengelige kanaler.

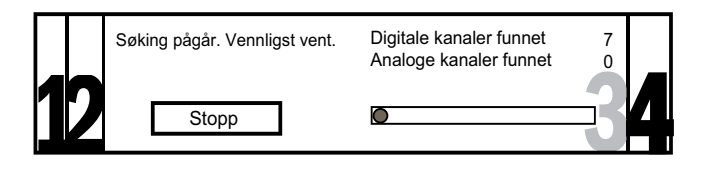

 $3$  Når installasjonen er fullført, trykker du på OK for å gå tilbake til menyen [Installasjon].

# Trinn 4 Oppdatere kanallisten

Hvis TV-en er i standby-modus, kan du velge å aktivere automatisk kanaloppdatering. Hvis du aktiverer denne funksjonen, blir kanalene du har lagret i TV-en, oppdatert hver morgen i henhold til informasjonen i sendingen.

- 1 Trykk på  $\triangle$  (Hjem).
- $2$  Trykk på  $4 \times 4$  for å velge [Oppsett] > [Installasjon] > [Kanalinstall.] > [Standby-oppd.].
- $3$  Velg [På] for å aktivere automatisk oppdatering, eller velg [Av] for å deaktivere den.

# Installere kanaler manuelt

Denne delen beskriver hvordan du manuelt søker etter og lagrer analoge TV-kanaler.

# Trinn 1 Velg system

#### Merknad

• Hopp over dette trinnet hvis systeminnstillingene er riktige.

- 1 Trykk på  $\triangle$  (Hjem).
- **2** Trykk på  $\triangle \blacktriangledown \triangle \blacktriangledown$  for å velge [Oppsett] > [Installasjon] > [Kanalinstall.] > [Analog: Manuel].
	- → Menyen [Analog:Manuel] vises.

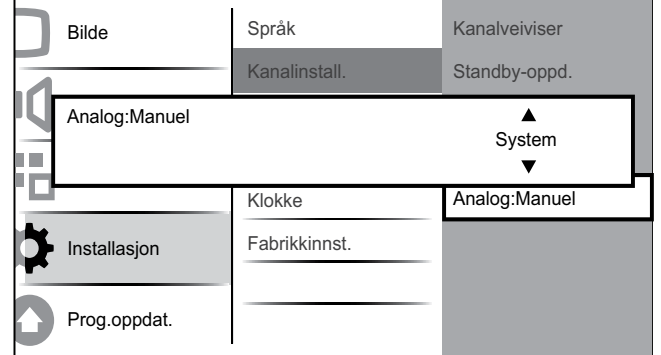

- $3$  Trykk på OK eller  $\blacktriangleright$  for å åpne menyen [System].
- **4** Trykk på  $\blacktriangleright$  for å velge land eller region.<br>**5** Trykk på **OK** for å bekrefte.
- Trykk på OK for å bekrefte.
- **6** Trykk på  $\triangleleft$  for å returnere til menyen [Kanalinstall.].

## Trinn 2 Søk etter og lagre nye TVkanaler

- 1 Trykk på <del>4</del> (Hjem).<br>2 Trykk på **AV4** for
- Trykk på  $\blacktriangle V \blacktriangleleft \blacktriangleright$  for å velge  $[Oppsett]$  > [Installasjon] > [Kanalinstall.] > [Analog: Manuel].
	- » Menyen [Analog:Manuel] vises.
- $3$  Trykk på  $4$  for å velge [Søk], og deretter på OK eller  $\blacktriangleright$  for å åpne [Søk].
- **4** Trykk på  $\triangle$   $\blacktriangleright$  for å angi den tresifrede frekvensen manuelt.
- $5$  Trykk på OK for å starte søket.
	- » Hvis en kanal er utilgjengelig på valgt frekvens, trykker du på OK for å søke etter neste tilgjengelige kanal.
- $\bullet$  Trykk på  $\bullet$  BACK når en ny kanal er funnet.
- $7$  Trykk på  $4$  for å velge [Lagre ny kan.] for å lagre den nye kanalen på et nytt kanalnummer.

Norsk

- 8 Trykk på OK eller  $\blacktriangleright$  for å åpne [Lagre ny kan.], og trykk på OK.
- **9** Trykk på  $\triangleleft$  for å returnere til menyen [Analog:Manuel].

#### Trinn 3 Fininnstilling av analoge kanaler

- 1 Trykk på  $\triangle$  (Hjem).
- 2 Trykk på  $\blacktriangle$   $\blacktriangledown$  for å velge [Oppsett] > [Installasjon] > [Kanalinstall.] > [Analog: Manuel].
	- » Menyen [Analog:Manuel] vises.
- **3** Trykk på  $\blacktriangle\blacktriangledown$  for å velge [Fininnst.], og deretter på  $OK$  eller  $\blacktriangleright$  for å åpne [Fininnst.].
- $4$  Trykk på  $4 \cdot \pi$  for å justere frekvensen.
- 5 Trykk på OK når du er ferdig.
- $6$  Trykk på  $4$  for å velge [Lagre gj. kan] for å lagre den finjusterte kanalen under det aktuelle kanalnummeret.
- $7$  Trykk på OK eller  $\blacktriangleright$  for å åpne [Lagre gj. kan], og trykk på OK.
- **8** Trykk på  $\triangleleft$  for å returnere til menyen [Analog:Manuel].

# Gi nytt navn til kanalene

Du kan gi kanalene nytt navn slik at navnet du ønsker vises hver gang du velger en kanal.

- 1 Når du ser TV, trykker du på OK for å vise kanaloversikten.
- **2** Trykk på  $\triangle \blacktriangledown \triangle \blacktriangledown$  for å velge kanalen du vil gi nytt navn til.
- $3$  Trykk på  $\Box$  OPTIONS. » Menyen for kanalalternativer blir vist.
- $4$  Trykk på  $4 \cdot \pi$  for å velge [Nytt kan.navn]. » En tekstinnskrivningsboks blir åpnet.
- **5** Trykk på  $\blacktriangle$   $\blacktriangledown$  for å velge og endre tegn.
- $6$  Velg [Ferdig] når du er ferdig med å gi nytt navn til kanalen.

# Tips

Trykk på [Aa] for å endre store bokstaver til små bokstaver og omvendt.

# Endre kanalrekkefølgen

Etter at du har installert kanaler, kan du bytte om på rekkefølgen deres.

- 1 Når du ser TV, trykker du på OK for å vise kanaloversikten.
- $2$  Trykk på  $\Box$  OPTIONS.
	- » Menyen for kanalalternativer blir vist.
- $3$  Trykk på  $4\blacktriangledown$  for å velge [Ny rekkefølge] og deretter OK for å gå tilbake til kanaloversikten.
- $4$  Trykk på  $4 \times 4$  for å velge kanalen du vil flytte, og trykk på OK.
	- » Den valgte kanalen utheves.
- $5$  Trykk på  $4 \times 4$  for å flytte den uthevede kanalen til ønsket plassering.
- $6$  Trykk på  $\Box$  OPTIONS. » [Ny rekkefølge] vises på skjermen.
- $7$  Trykk på OK for å avslutte endringen av rekkefølgen.

# Teste digitale mottakerforhold

Hvis du har digitale sendinger, kan du sjekke kvaliteten på og signalstyrken til digitale kanaler. Dette gjør det mulig å endre antenneposisjonen og teste antennen eller parabolen.

- 1 Trykk på  $\triangleq$  (Hjem).
- **2** Trykk på  $\triangle \blacktriangledown \triangle \blacktriangledown$  for å velge **[Oppsett]** > [Installasjon] > [Kanalinstall.] > [Digital: test mottak].
- **3** Trykk på OK eller  $\triangleright$  for å åpne menyen.
- $4$  Trykk på  $4 \times 4$  for å angi frekvensen til kanalen du vil teste.
- 5 Trykk på OK for å bekrefte frekvensen. Trykk deretter på OK én gang til for å bekrefte [Søk].
- 6 Når testen er fullført, velger du [Lagre] for å lagre frekvensen.

#### Merknad

- Hvis signalkvaliteten og -styrken er dårlig, kan du endre antenne- eller parabolposisjonen og teste på nytt.
- Hvis du fortsatt har problemer med mottaket av den digitale sendingen, kan du kontakte en faglært installatør.

# 7 Koble til enhetene

Denne delen beskriver hvordan du kobler ulike enheter til ulike kontakter og inneholder eksempler som er gitt i Kort innføring.

#### Merknad

• Ulike typer kontakter kan brukes til å koble en enhet til TV-en, avhenging av tilgjengelighet og behov.

# Kontakt på baksiden for TV-er på 22 tommer

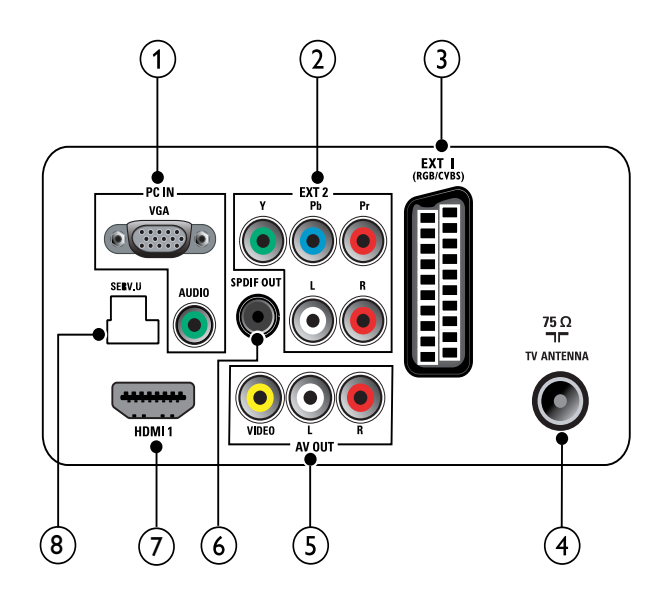

# $(1)$  PC IN (VGA og AUDIO IN)

Lyd- og videoinngang fra en datamaskin.

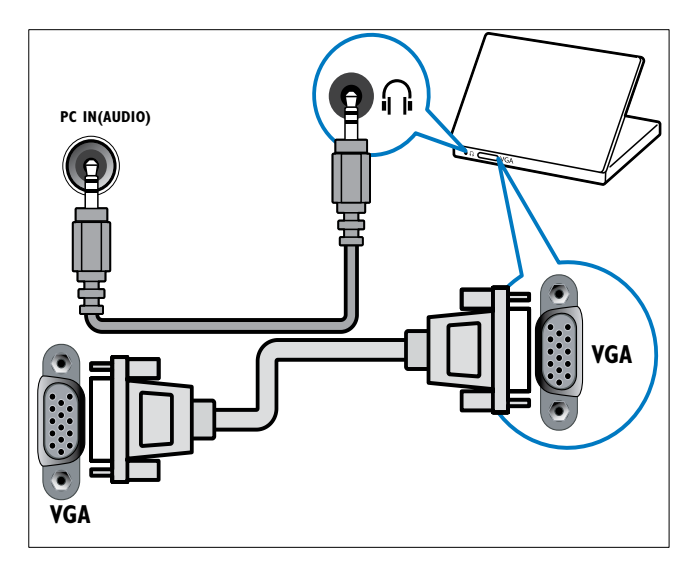

 $(2)$  EXT 2 (Y Pb Pr og AUDIO L/R) Analog lyd- og videoinngang fra analoge eller digitale enheter, f.eks. DVD-spillere eller spillkonsoller.

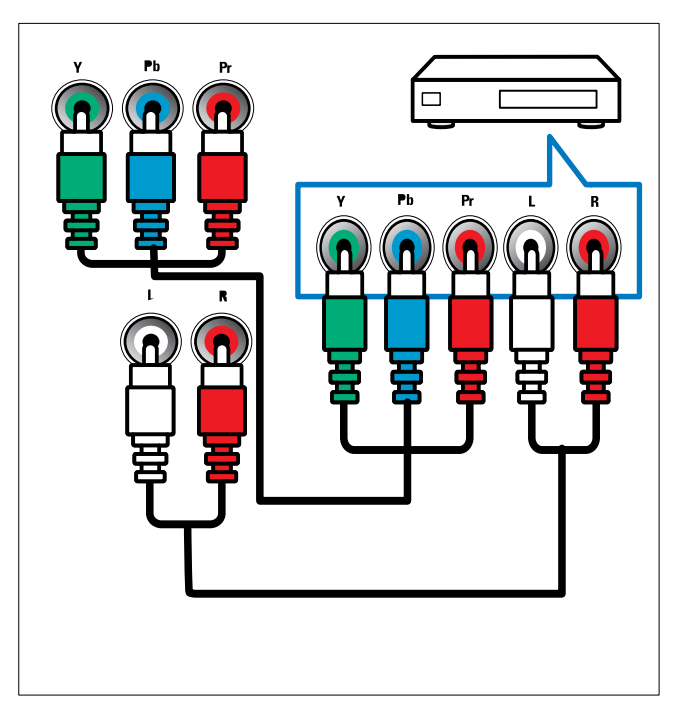

#### $(3)$  EXT 1 (CVBS og RGB)

Analog lyd- og videoinngang fra analoge eller digitale enheter, f.eks. DVD-spillere eller spillkonsoller.

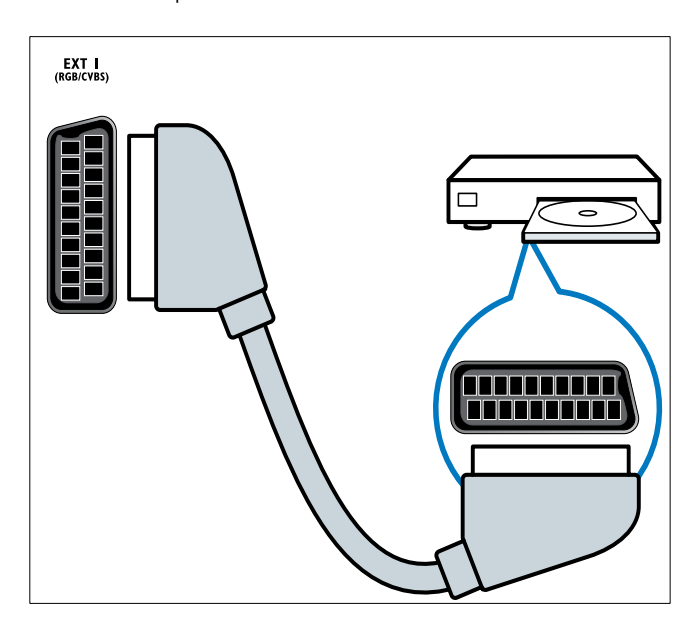

#### (4) TV ANTENNA

Signalinngang fra antenne, kabel eller satellitt.

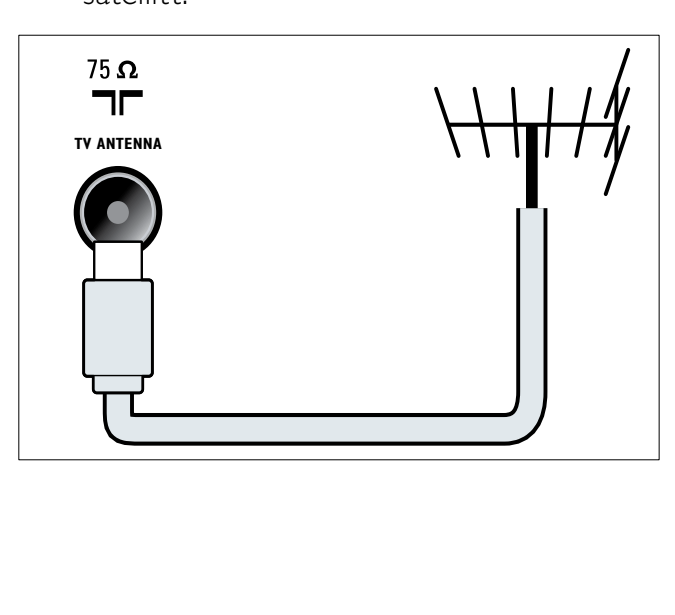

e AV OUT (VIDEO OUT og AUDIO OUT L/R)

Lyd- og videoutgang til analoge enheter, f.eks. en annen TV eller en opptaksenhet.

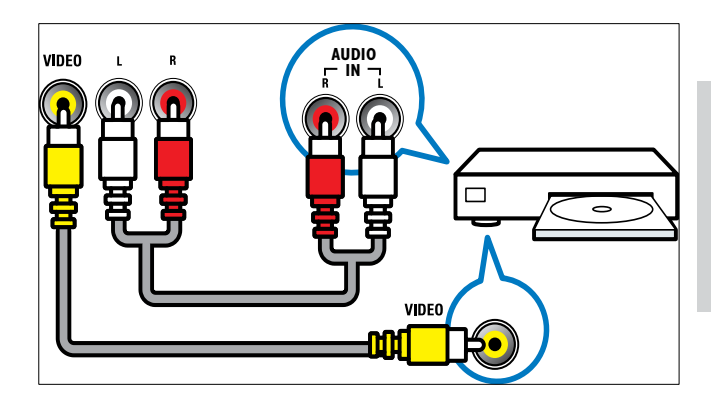

#### f SPDIF OUT

Digital lydutgang til hjemmekinoanlegg og andre digitale lydsystemer.

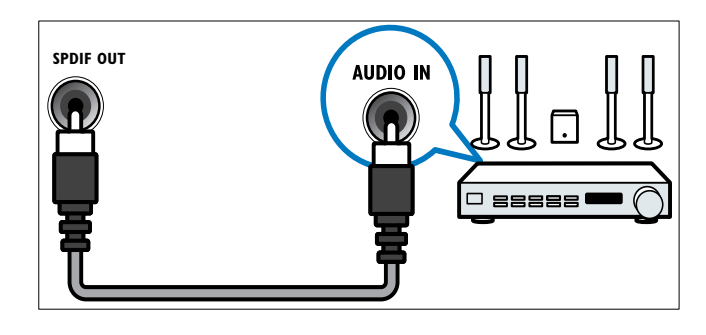

#### $(7)$  HDMI1

Digital lyd- og videoinngang fra digitale HD-enheter, f.eks. Blu-ray-spillere.

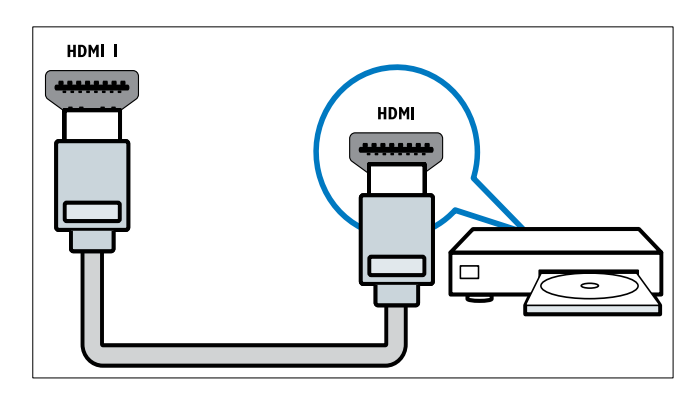

Tilkobling via DVI eller VGA krever en tilleggskabel (se 'Koble til en datamaskin' på side 34)for lyd.

#### $(8)$  SERV. U

For oppdatering av programvare.

# Kontakter på baksiden for TVer på 26 tommer

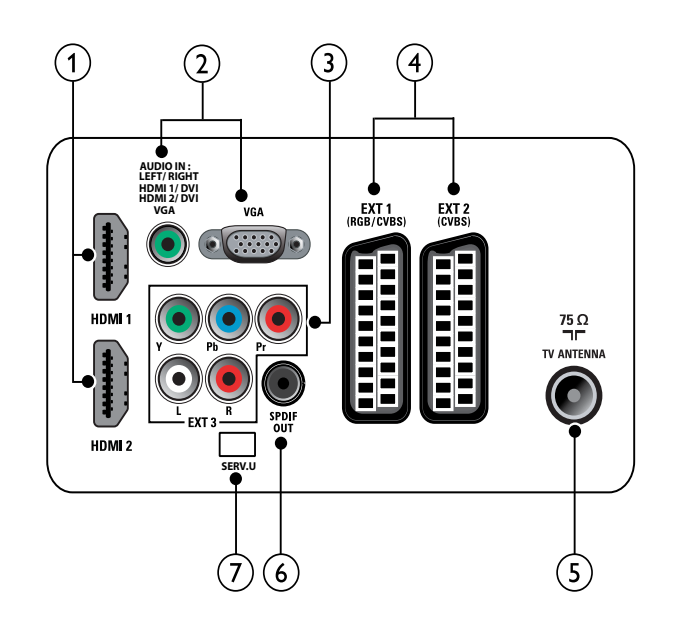

## $(1)$  HDMI 1/2

Digital lyd- og videoinngang fra digitale HD-enheter, f.eks. Blu-ray-spillere.

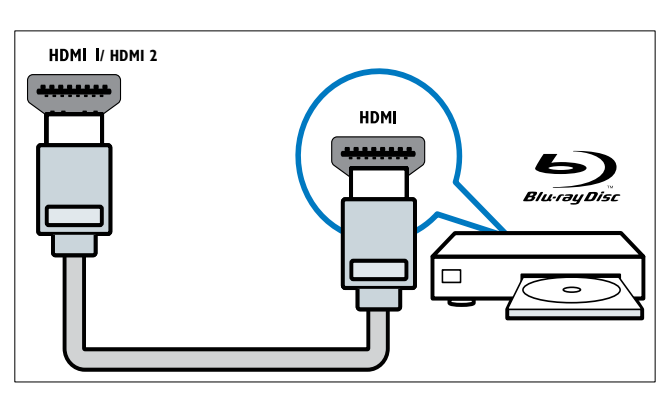

Tilkobling via DVI eller VGA krever en tilleggskabel (se 'Koble til en datamaskin' på side 34)for lyd.

b PC IN (AUDIO IN og VGA) Lyd- og videoinngang fra en datamaskin.

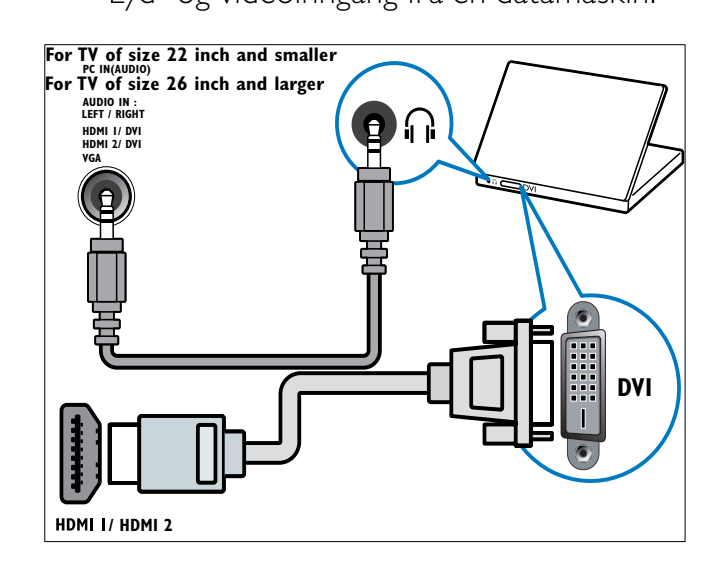

 $(3)$  EXT 3 (Y Pb Pr og AUDIO L/R) Analog lyd- og videoinngang fra analoge eller digitale enheter, f.eks. DVD-spillere eller spillkonsoller.

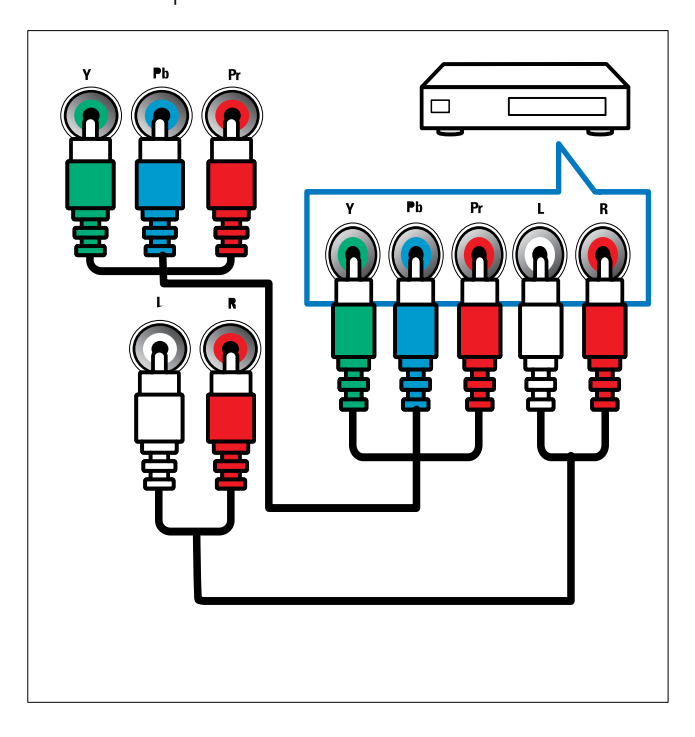

 $\overline{4}$  EXT 1 (RGB og CVBS) / EXT 2 (CVBS)

Analog lyd- og videoinngang fra analoge eller digitale enheter, f.eks. DVD-spillere eller spillkonsoller. EXT 2 støtter S-Video.

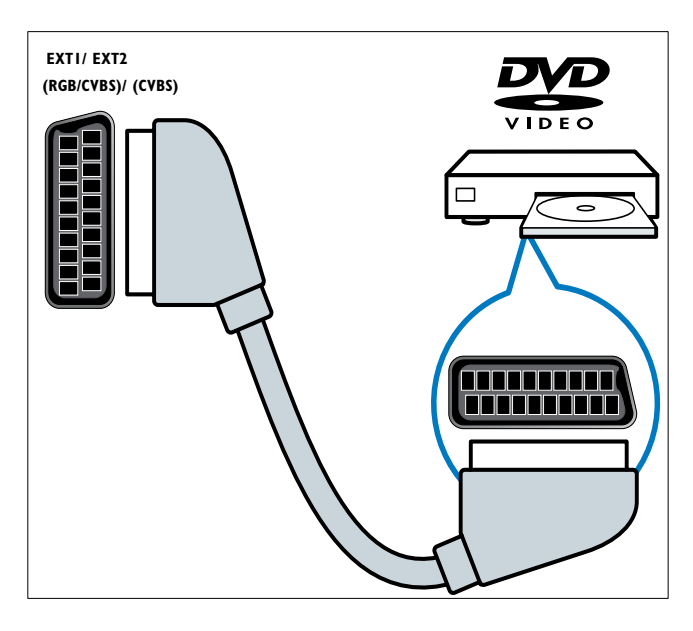

#### (5) TV ANTENNA

Signalinngang fra antenne, kabel eller satellitt.

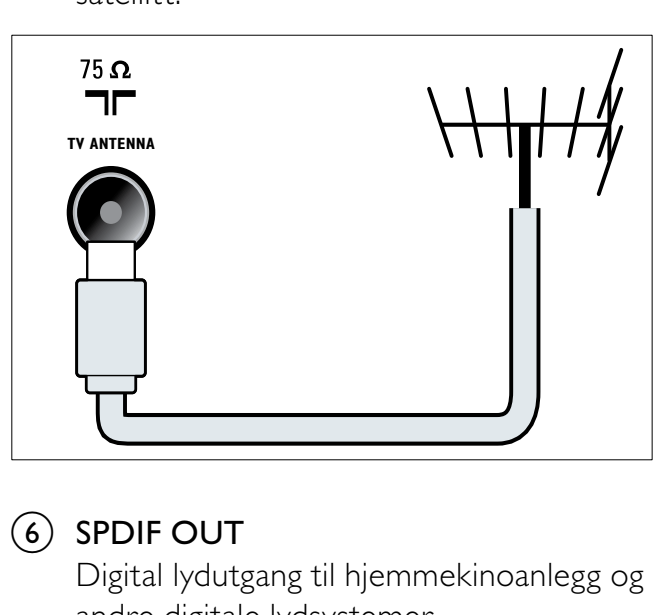

### f SPDIF OUT

Digital lydutgang til hjemmekinoanlegg og andre digitale lydsystemer.

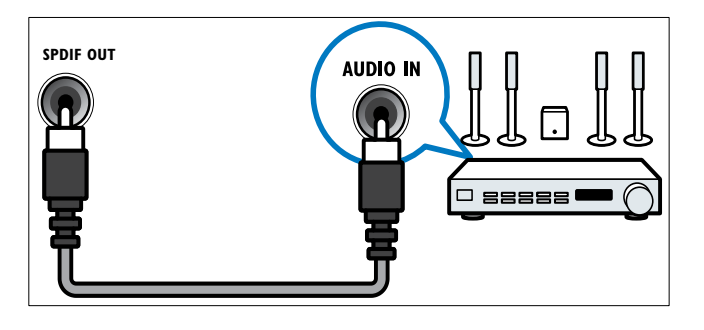

### $(7)$  SERV. U

For oppdatering av programvare.

# Kontaktene på siden

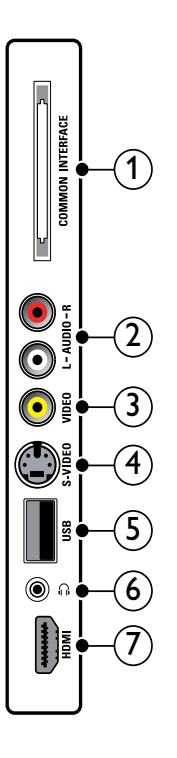

#### (1) COMMON INTERFACE Spor for CA-modul (CAM).

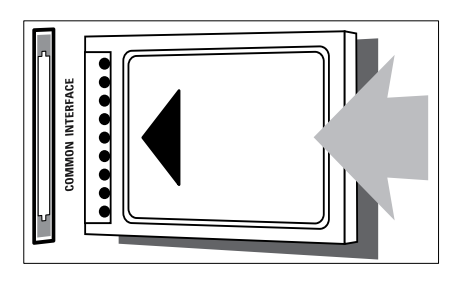

### $(2)$  AUDIO L/R

Lydinngang fra analoge enheter som er koblet til VIDEO.

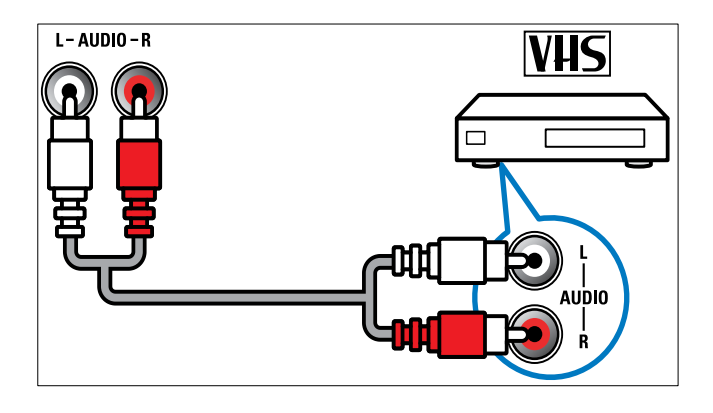

#### $(3)$  VIDEO

Komposittinngang fra analoge videoenheter, f.eks. VCR.

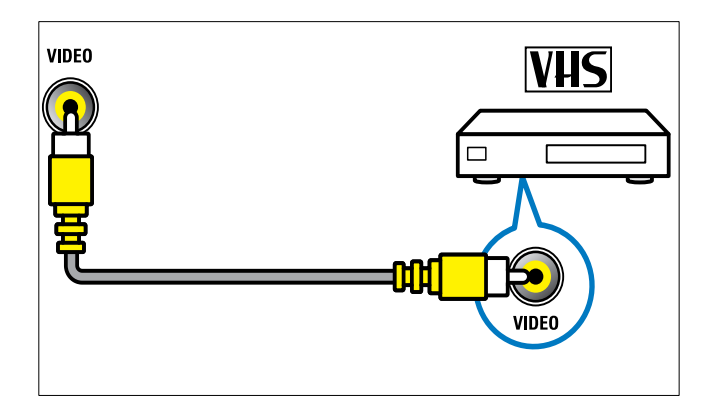

# $(4)$  S-VIDEO

S-Video (på siden) brukes med Audio L/R-kontakter for videokamera, spillkonsoller osv. Når du bruker S-Video (på siden) for videosignal, må du ikke bruke komposittinngangen (på siden) for videosignal.

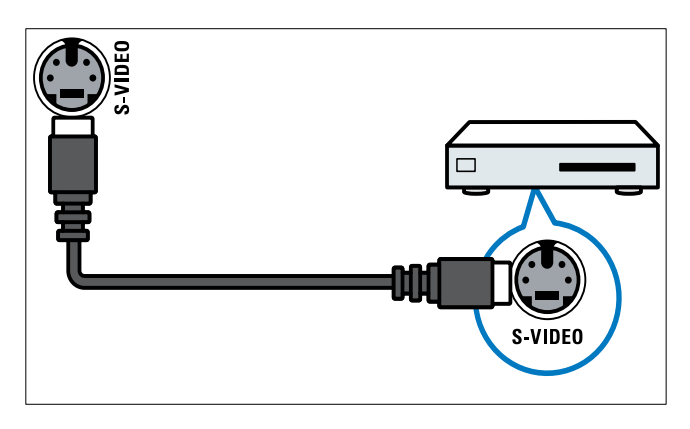

# $(5)$  USB

Dataoverføring fra USB-lagringsenheter.

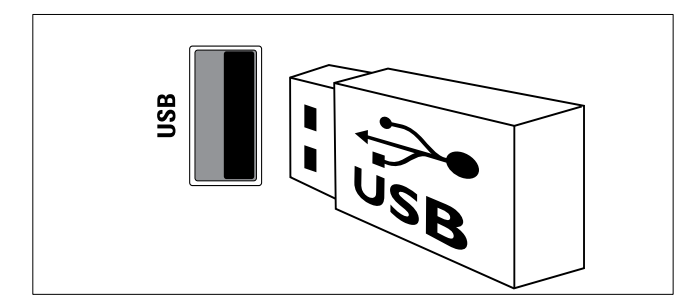

### $(6)$   $\cap$  (Hodetelefon)

Stereolydutgang til hodetelefoner eller øreplugger.

# $(7)$  HDMI

Digital lyd- og videoinngang fra digitale HD-enheter, f.eks. Blu-ray-spillere.

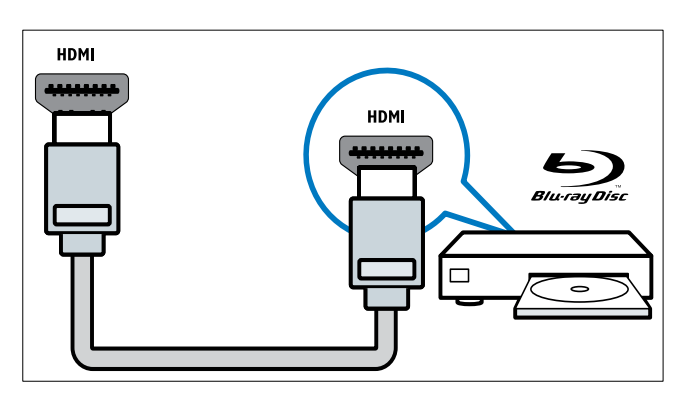

# Koble til en datamaskin

#### Før du kobler en datamaskin til TV-en

- Still inn oppdateringshastigheten på datamaskinen til 60 Hz.
- Velg en skjermoppløsning på datamaskinen som støttes.

#### Koble til datamaskinen med en av følgende kontakter:

Merknad

- Tilkobling via DVI eller VGA krever en tilleggskabel for lyd.
- HDMI-kabel

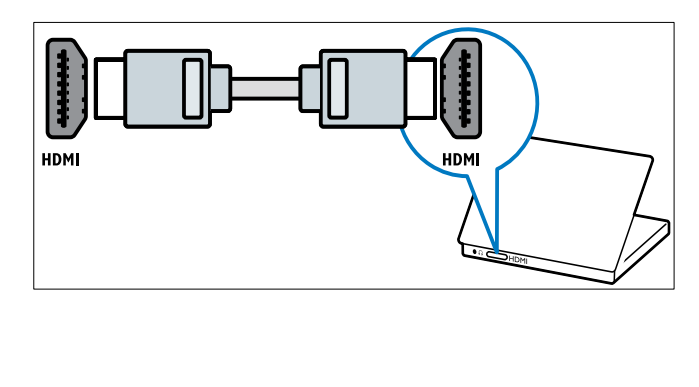

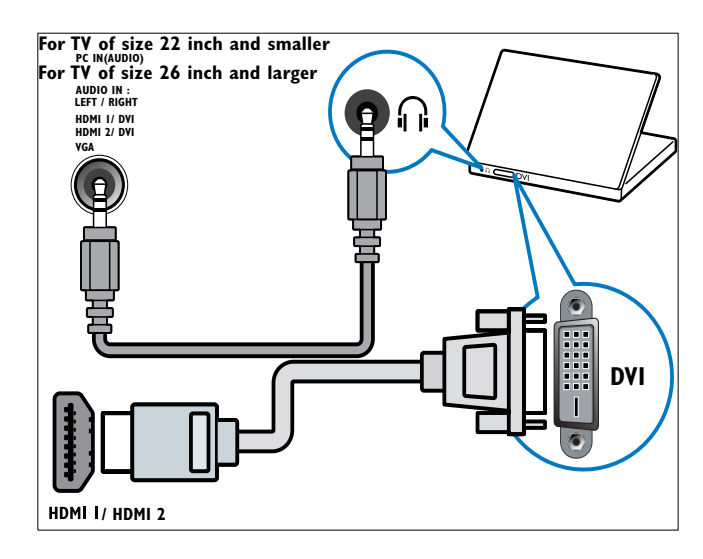

#### • HDMI-kabel og HDMI-DVI-adapter

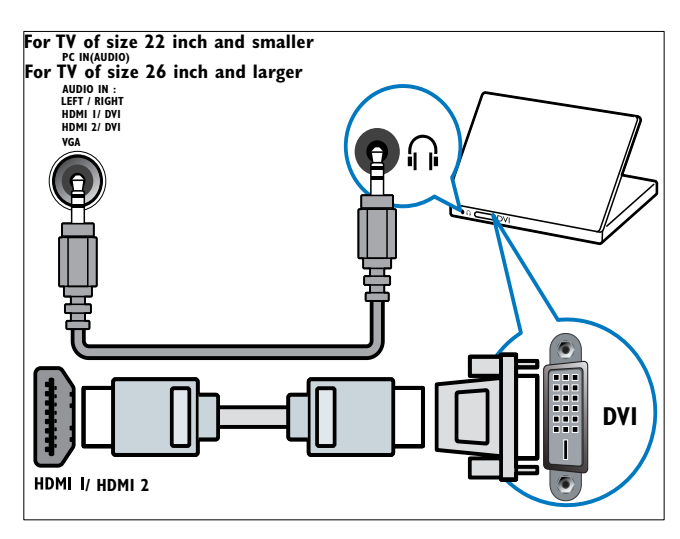

• VGA-kabel

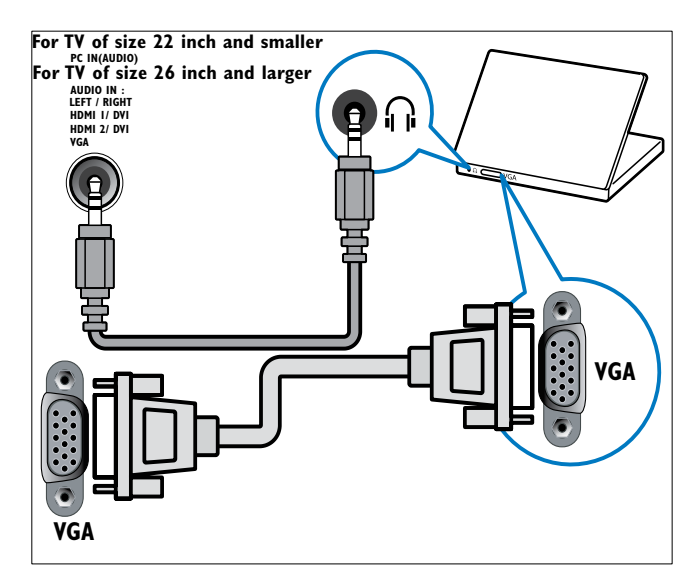

# Bruke en Conditional Access Module (tilgangssystem)

CA-moduler leveres av digital-TV-leverandører for å dekode digitale TV-kanaler.

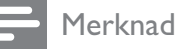

• Hvis du skal sette inn et tilgangskort i CA-modulen, må du følge anvisningene i dokumentasjonen fra leverandøren.

## Sette inn og aktivere en CA-modul

# Forsiktig

- Følg instruksjonene som er beskrevet nedenfor. Feil innsetting av en CA-modul kan skade både CA-modulen og TVen.
- 1 Slå av TV-en.<br>2 Følg instruksie
- Følg instruksjonene som er trykt på CAmodulen, og sett CA-modulen forsiktig inn i COMMON INTERFACE på siden av TV-en.

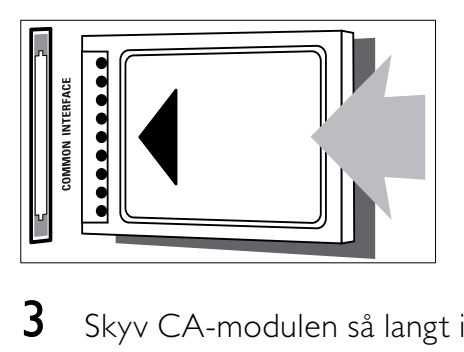

- $3$  Skyv CA-modulen så langt inn som mulig.<br> $4$  Slå på TVen og vent på at CA-modulen.
- 4 Slå på TVen og vent på at CA-modulen skal aktiveres. Dette kan ta flere minutter. Ikke fjern CA-modulen fra sporet under bruk. Hvis du fjerner CA-modulen, deaktiverer du digitale tjenester.

### Få tilgang til tjenester for CA-modul

- **1** Etter at du har satt inn og aktivert CAmodulen, trykk på  $\triangleq$  (Hjem).
- **2** Trykk på  $\triangle \blacktriangledown \triangle \blacktriangledown$  for å velge  $[Oppsett]$  > [Funksjoner] > [Felles grensesnitt].
	- » Programmer levert av leverandøren av digitale TV-tjenester vises på skjermen.
	- Merknad
	- Dette menyvalget er bare tilgjengelig hvis CAmodulen er satt inn og aktivert på riktig måte.

# Bruke Philips EasyLink

TV-en støtter Philips EasyLink, som bruker protokollen HDMI CEC (Consumer Electronics Control). EasyLink-kompatible enheter som er tilkoblet via HDMI-kontakter, kan betjenes med én enkelt fjernkontroll.

### Merknad

- Den EasyLink-kompatible enheten må være slått på og valgt som kilde.
- Philips garanterer ikke 100 % interoperabilitet med alle HDMI CEC-enheter.

#### EasyLink-funksjoner

TV-en støtter følgende Easylink-funksjoner:

- Ettrykksavspilling:Når du kobler TV-en til enheter som støtter ettrykksavspilling, kan du betjene TV-en og enhetene med én fjernkontroll. Hvis du for eksempel trykker på Play på fjernkontrollen til DVD-spilleren, vil TV-en automatisk bytte til den riktige kanalen og vise DVDinnholdet.
- Ettrykks-standby:Når du kobler TV-en til enheter som støtter standby, kan du bruke fjernkontrollen til TV-en til å sette den og alle tilkoblede HDMI-enheter i standby-modus.
- Systemlydkontroll (lyd med én knapp): Når du kobler TV-en til en HDMI CEC-kompatibel forsterker (som et hjemmekinoanlegg eller en AV-mottaker), kan TV-en automatisk spille av lyd fra den tilkoblede forsterkeren. For å bruke ettrykkslyd må du tilordne lydkilden fra den tilkoblede enheten til TV-en. Du kan bruke fjernkontrollen til den tilkoblede forsterkeren eller TV-en til å justere volum.
- RC pass-through (RC key forwarding):Med fjernkontrolloverføring kan du betjene EasyLink-kompatible enheter med fjernkontrollen til TV-en.
- Pixel Plus-kobling:Overstyrer innstillingene for tilkoblede enheter og bruker innstillingene på TV-en.

### Aktivere eller deaktivere EasyLink

#### Merknad

- Ikke aktiver EasyLink med mindre du skal bruke dette.
- 1 Trykk på  $\triangle$  (Hjem).
- **2** Trykk på  $\triangle \blacktriangledown \triangle \blacktriangledown$  for å velge **[Oppsett]** > [Installasjon]  $>$  [Valg]  $>$  [EasyLink].
- $3$  Velg [På] eller [Av].

#### Bruke spill ved hjelp av én knapp

- 1 Når du har aktivert EasyLink, trykker du Spill av på enheten.
	- » TV-en bytter automatisk til riktig kilde.

#### Bruke standby ved hjelp av én knapp

- 1 Trykk og hold inne **OStandby** på TV-en eller enhetens fjernkontroll i minst tre sekunder.
	- » TV-en og alle tilkoblede HDMI-enheter bytter til standby.

# Systemlydkontroll

Når denne funksjonen er aktivert, slås TVhøyttalerne automatisk av når innhold fra et EasyLink-kompatibelt hjemmekinosystem spilles av. Lyd spilles bare av fra høyttalerne til forsterkeren, som kan være et hjemmekinoanlegg eller en AV-mottaker.

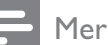

#### Merknad

- Følg instruksjonene i brukerhåndboken til den tilkoblede enheten for å angi riktig (se 'Koble til en forsterker' på side 37) lydinngang til TV-en.
- 1 Aktiver ettrykksavspilling og ettrykksstandby mellom de Easylink-kompatible enhetene ved å følge instruksjonene i forrige del (se 'Aktivere eller deaktivere EasyLink' på side 36).
- 2 Trykk på  $\triangle$  (Hjem).<br>3 Trykk på  $\triangle$  Text
- Trykk på  $\blacktriangle$   $\blacktriangledown$   $\blacktriangleleft$  for å velge [Oppsett] > [Lyd] > [TV-høyttalere] > [Auto. EasyLink].
	- » TV-høyttalerne slås av automatisk når innhold fra et Easylink-kompatibelt system gjenkjennes.
- $\overline{4}$  Trykk på  $\overline{\bullet}$   $\overline{\bullet}$  for å velge [Oppsett] > [Lyd] > [TV-høyttalere] > [På] for å deaktivere systemlydkontrollen og aktivere TV-høyttalerne.

#### Merknad

• Hvis du velger [TV-høyttalere] > [Av], blir TV-høyttalerne og høyttalerne til forsterkeren dempet.

### Koble til en forsterker

Du kan bruke en forsterker fra et hjemmekinoanlegg eller en AV-mottaker for å spille av lyd fra en Easylink-kompatibel enhet som er tilkoblet TV-en.

Du kan koble til en forsterker på følgende måter:

• Forsterker med bare én HDMI-utgang. Lyd kan spilles av med forsterkeren fra enheten eller TV-en.

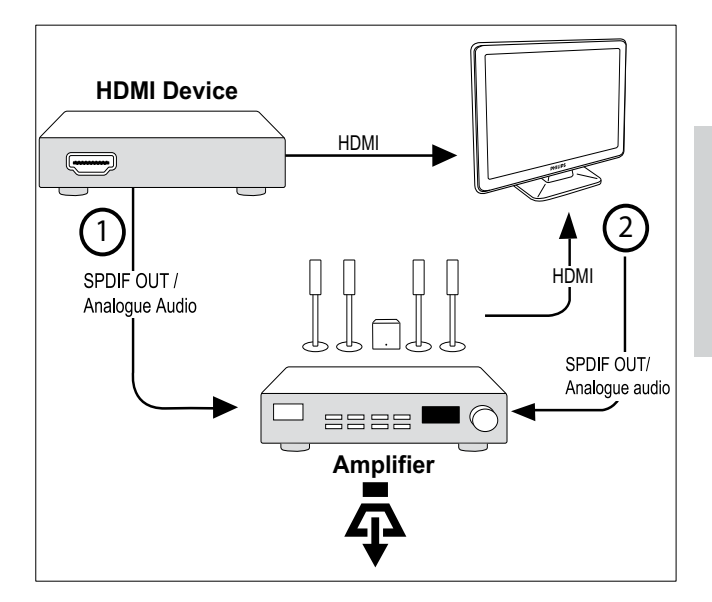

• Forsterker med én HDMI-inngang og flere HDMI-utganger. Lyd kan spilles av med forsterkeren via HDMI-tilkoblingen fra enheten.

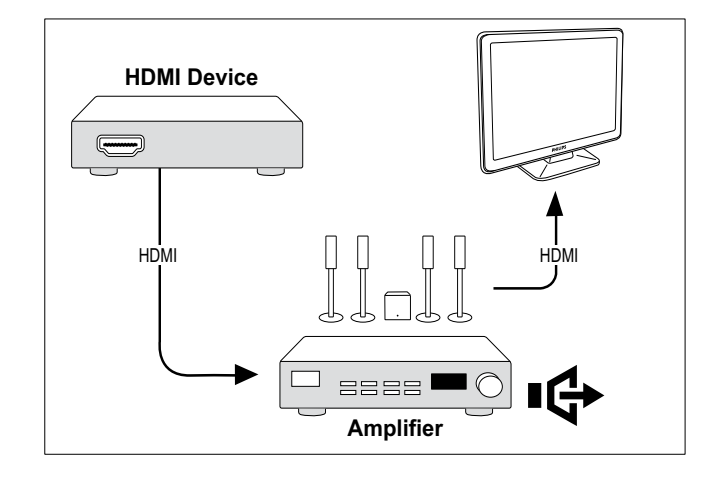

#### **Merknad**

• Du må angi lydinngang fra tilkoblet enhet til TV-en for å bruke denne funksjonen.

### Aktiver eller deaktiver RC passthrough

- 1 Aktiver ettrykksavspilling og ettrykksstandby mellom de Easylink-kompatible enhetene ved å følge instruksjonene i forrige del (se 'Aktivere eller deaktivere EasyLink' på side 36).
- 2 Trykk på  $\triangle$  (Hjem).<br>3 Trykk på  $\triangle$  Trykk på  $\triangle$
- Trykk på ▲▼◀▶ for å velge en enhet med HDMI-tilkobling fra hjemmemenyen.
- 4 Trykk på **DOPTIONS**.
- $5$  Trykk på  $4\sqrt{ }$  for å velge [Slå på RC passthrough], og trykk på OK.
	- » RC pass-through er aktivert i den valgte enheten med HDMI-tilkobling.
- $\bf{6}$  Gjenta trinn 1 til 5 for å aktivere RC passthrough.
	- Merknad
	- En Easylink-kompatibel enhet må være koblet til TV-en via HDMI-tilkobling.

### Åpne menyen etter aktivering av RC pass-through

- 1 Aktiver RC pass-through ved å følge instruksjonene i forrige del (se 'Aktiver eller deaktiver RC pass-through' på side 38).
- **2** Trykk på  $\blacktriangle$   $\blacktriangledown$  for å velge en enhet som er aktivert for å støtte RC pass-through, og trykk på OK for å angi.
- $3$  Trykk på  $\Box$  OPTIONS for å åpne en av følgende TV-menyer eller den aktive enheten som er koblet til TV-en:
	- **[TV-oppsett]**Åpner menyer for endring av bilde, lyd og andre TVinnstillinger.
	- [Klokke]Klokken vises på TVskjermen.
	- [TV-høyttalere]Slår TV-høyttalerne på eller av. Settes TV-høyttalerne i automatisk modus, slås høyttalerne

av når innhold fra et EasyLinkkompatibelt hjemmekinosystem oppdages.

- [Rotmeny]Åpner rotmenyen på CD- /DVD-/spilldisken.
- [Oppsettmeny]Åpner hovedmenyen for den tilkoblede enheten, for eksempel en DVD-spiller, HDDopptaker eller spillkonsoll.
- [Innholdsmeny]Åpner innholdsmenyen på CD-/DVD- /spilldisken.
- 4 Trykk på OK for å angi eller aktivere valget.

# Bruke en Kensington-lås

Det finnes et Kensington-sikkerhetsspor på baksiden av TV-en. Forhindre tyveri ved å feste en Kensington-lås mellom sporet og en fast gjenstand, f.eks. et tungt bord.

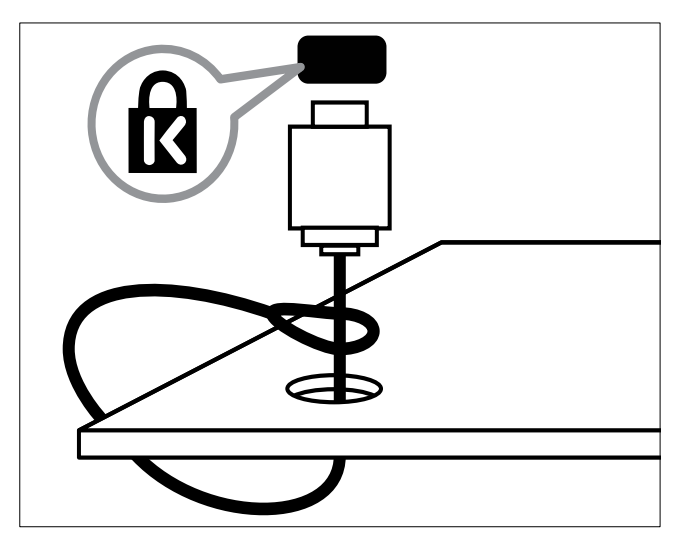

# 8 Produktinformasjon

Produktinformasjon kan endres uten forvarsel. Du finner flere opplysninger om produktet på www.philips.com/support.

# Skjermoppløsninger som støttes

#### PC-formater

- Oppløsning oppdateringshastighet:
	- $640 \times 480 60$  Hz
	- $720 \times 480 60$  Hz
	- $800 \times 600 60$  Hz
	- $1024 \times 768 60$  Hz
	- $1280 \times 720 60$  Hz
	- $1280 \times 768 60$  Hz
	- $1280 \times 1024 60$  Hz
	- $1366 \times 768 60$  Hz
	- $1360 \times 768 60$  Hz
	- $1440 \times 900 60$  Hz (gjelder kun full HD)
	- 1680 x 1050 50 Hz, 60 Hz (gjelder kun full HD)
	- Via HDMI/DVI-inngang

#### Videoformater

- Oppløsning oppdateringshastighet:
	- 480i 60 Hz
	- $480p 60$  Hz
	- $576i 50 Hz$
	- $576p 50Hz$
	- $720p 50$  Hz, 60 Hz
	- 1080i 50 Hz, 60 Hz
	- 1080p 24 Hz, 25 Hz, 30 Hz, 50 Hz, 60 Hz.

# Multimedia

- Støttede lagringsenheter: USB (Bare FAT eller FAT 32 USB-lagringsenheter støttes)
- Støttede multimediefilformater:
	- Bilder: JPEG
	- Lyd: MP3

#### Merknad

• Navn på multimediefiler kan ikke være lengre enn 128 tegn.

# Tuner/mottak/sending

- Antenneinngang: 75 ohm koaksial (IEC75)
- DVB: DVB Terrestrial, DVB-T MPEG4 (gjelder kun noen modeller)
- TV-system: DVB COFDM 2K/8K; PAL I, B/G, D/K; SECAM B/G, D/K, L/L'
- Videoavspilling: NTSC, SECAM og PAL
- Tunerbånd: Hyperband, S-channel, UHF, VHF

# Fjernkontroll

- Type: PF02E09B
- Batterier: 2 x AAA-størrelse (LR03-type)

## Strøm

- Nettstrøm: 220-240 V, 50 Hz
- Hvileforbruk: < 0,15 W
- Omgivelsestemperatur: 5 til 40 grader

# TV-montering som støttes

For å montere TV-en må du kjøpe et TV-stativ fra Philips eller et VESA-kompatibelt TV-stativ. For å unngå skader på kabler og kontakter må du la det være en klaring på minst 5,6 cm fra baksiden på TV-en.

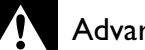

#### Advarsel

• Følg alle instruksjonene som følger med TVstativet. Koninklijke Philips Electronics N.V. påtar seg ikke ansvar for uriktig TV-montering som fører til ulykker eller skader.

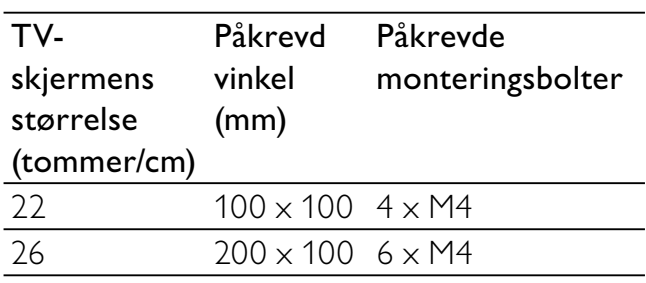

# Norsk

# 9 Feilsøking

Denne delen beskriver vanlige problemer og løsningene på disse.

# Generelle TV-problemer

#### TVen slås ikke på:

- Koble strømledningen fra stikkontakten. Vent ett minutt før du kobler den til på nytt.
- Kontroller at strømledningen er ordentlig tilkoblet.

#### Fjernkontrollen fungerer ikke ordentlig:

- Kontroller at batteriene i fjernkontrollen er satt inn riktig vei mot pluss og minus.
- Skift batteriene i fjernkontrollen hvis de er tomme eller dårlige.
- Rengjør fjernkontroll- og TV-sensorlinsen.

#### Standby-lyset på TVen blinker rødt:

• Koble strømledningen fra stikkontakten. Vent til TV-en er nedkjølt før du kobler til strømledningen på nytt. Hvis blinkingen vedvarer, kontakter du vår kundestøtte.

#### Du har glemt koden for å låse opp TVlåsfunksjonen:

- Angi '8888'.
- TV-menyen er ikke på riktig språk.
- Endre TV-menyen til foretrukket språk. Når du slår TVen på/av/til standby, hører du en knirkelyd fra TV-rammen:
- Du behøver ikke å gjøre noe. Knirkelyden er normal utvidelse og sammentrekning i TVen når den kjøles ned og varmes opp. Dette har ingen innvirkning på ytelsen.

# Problemer med TV-kanaler

#### Tidligere installerte kanaler vises ikke på kanallisten:

Kontroller at riktig kanalliste vises.

#### Ingen digitale kanaler ble funnet under installasjonen:

• Kontroller at TV-en støtter DVB-T eller DVB-C i landet der du befinner deg. Se listen over land bak på TV-en.

# Problemer med bildet

#### Lyden er på, men det vises ikke noe bilde:

- Kontroller at antennen er ordentlig koblet til TV-en.
- Kontroller at riktig enhet er valgt som TV-kilde.

#### Det er lyd, men ikke noe bilde:

• Kontroller at bildeinnstillingene er riktige.

#### Det er dårlig TV-mottak fra en antennekobling:

- Kontroller at antennen er ordentlig koblet til TV-en.
- Høyttalere, lydenheter uten jording, neonlys, høye bygninger og andre store objekter kan påvirke kvaliteten på mottaket. Hvis det er mulig, kan du prøve å forbedre mottakskvaliteten ved å endre posisjonen på antennen eller ved å flytte enheter bort fra TV-en.
- Hvis mottaket kun er dårlig på én enkelt kanal, kan du fininnstille denne kanalen.

#### Det er dårlig bildekvalitet på tilkoblede enheter:

- Kontroller at enhetene er ordentlig tilkoblet.
- Kontroller at bildeinnstillingene er riktige.

#### TV-en har ikke lagret bildeinnstillingene:

• Kontroller at TV-plasseringen er innstilt på hjemmemodus. Denne modusen gir deg muligheten til å endre og lagre innstillinger.

#### Bildet passer ikke til skjermen – det er for stort eller for lite:

• Prøv å bruke et annet bildeformat.

Bildeplasseringen er ikke riktig:

Det er mulig at bildesignaler fra enkelte enheter ikke passer helt til skjermen. Sjekk signalutgangen på enheten.

# Problemer med lyden

#### Det er bilde, men ingen lyd fra TVen:

#### Merknad

- Hvis den ikke finner noe signal, vil TV-en automatisk slå av lydutgangen. Dette er ikke en indikasjon på feil.
- Kontroller at alle kabler er ordentlig tilkoblet.
- Kontroller at volumet ikke er satt til 0.
- Kontroller at lyden ikke er dempet.

#### Det er bilde, men lydkvaliteten er dårlig:

- Kontroller at lydinnstillingene er riktige. Det er bilde, men det kommer bare lyd fra én høyttaler:
- Bekreft at lydbalansen er innstilt på midten.

# Problemer med HDMItilkobling

#### Det er problemer med HDMI-enheter:

- Vær oppmerksom på at HDCP-støtte kan skape forsinkelser i tiden det tar for en TV å vise innhold fra en HDMI-enhet.
- Hvis TV-en ikke kjenner igjen HDMIenheten, og det ikke vises noe bilde, kan du forsøke å bytte kilde fra en enhet til en annen og tilbake igjen.
- Ved uregelmessige lydforstyrrelser kontrollerer du at utgangsinnstillingene fra HDMI-enheten er riktige.
- Hvis en HDMI-til-DVI-adapter eller HDMI-til-DVI-kabel blir brukt, må du kontrollere at en ekstra lydkabel er koblet til AUDIO L/R eller AUDIO IN (kun minijack).

# Problemer med PC-tilkobling

#### Dataskjermen på TV-en er ustabil:

- Kontroller at det er støtte for oppløsningen og oppdateringshastigheten som er valgt på datamaskinen.
- Velg uskalert bildeformat på TV-en.

## Kontakt oss

Hvis du ikke klarer å løse problemet, går du inn på Vanlige spørsmål-siden for denne TVen på www.philips.com/support.

Hvis problemet vedvarer, kontakter du Philips kundestøtte der du bor slik det går frem av Brukerhåndbok.

# Advarsel

• Ikke forsøk å reparere TV-en selv. Dette kan føre til alvorlig personskade, uopprettelig skade på TV-en eller at garantien blir ugyldig.

#### Merknad

• Noter TV-modell og serienummer før du kontakter Philips. Nummeret står på baksiden av TV-en og på emballasjen.

# 10 Stikkord

#### Bildeformat

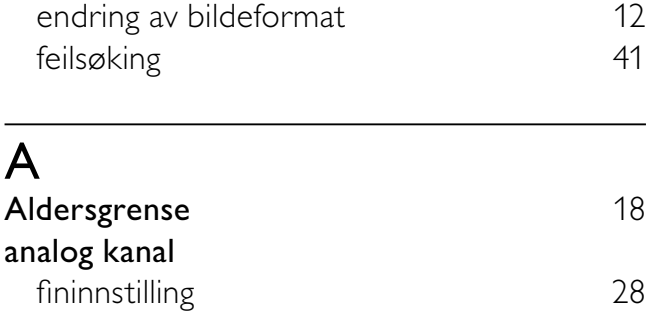

# B

#### barnesikring foreldrelås 18 TV-lås/barnesikring 17 Bildeinnstillinger 10 Brakett 40

# C

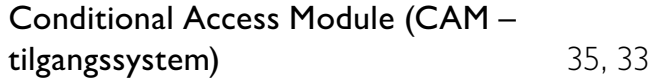

# D

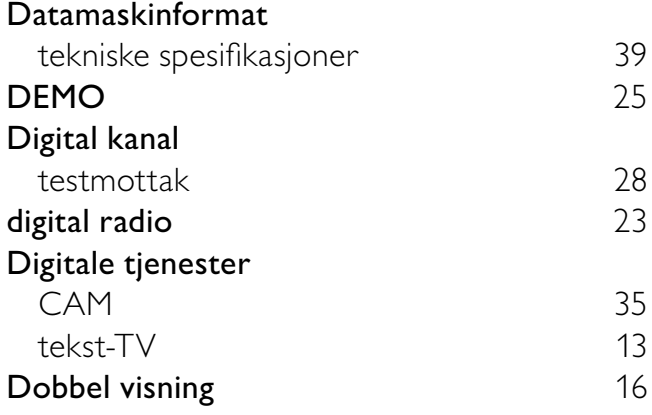

# E

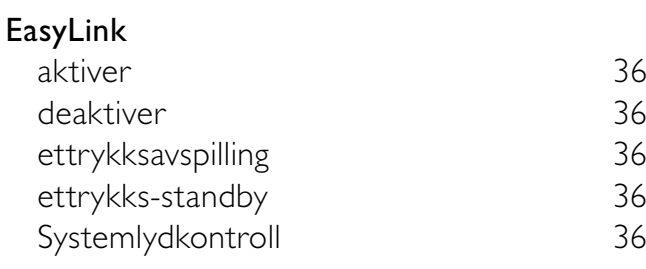

#### enheter

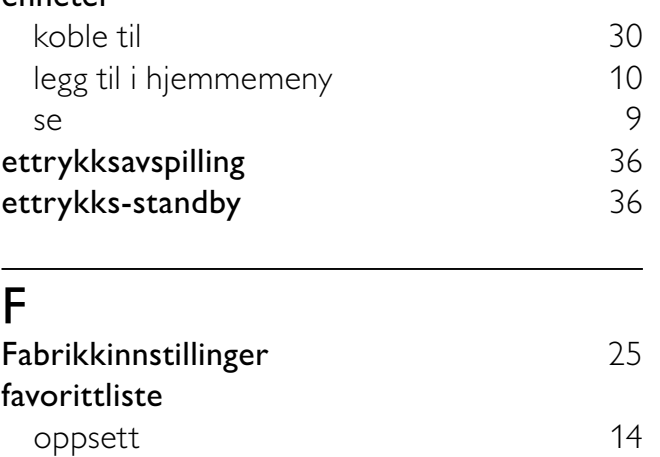

velg 14 feilsøking 41 Norsk

oversikt 6 RC pass-through 38, 36 tekniske spesifikasjoner 39

# H

 $\overline{a}$ 

Fjernkontroll

# HDMI-kabel

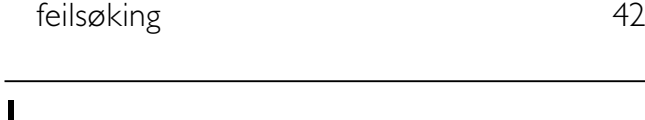

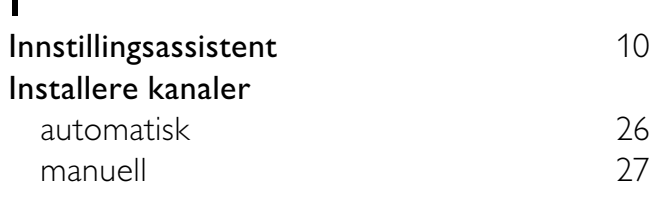

### K

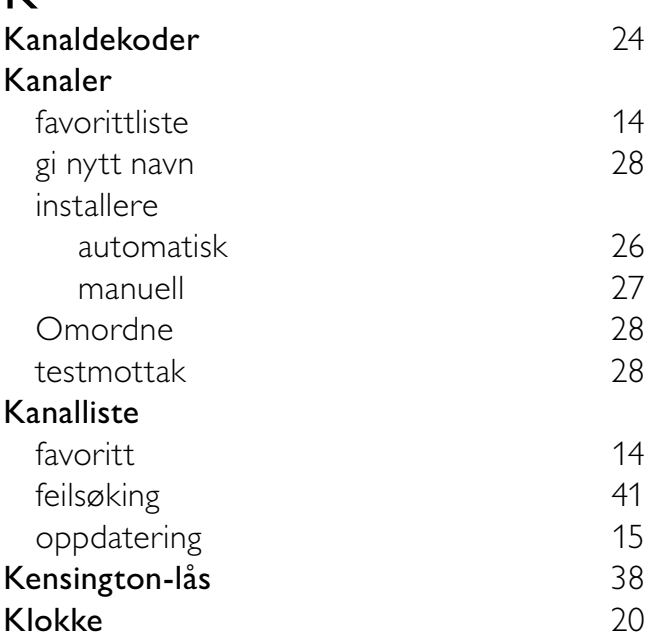

#### Kontakter

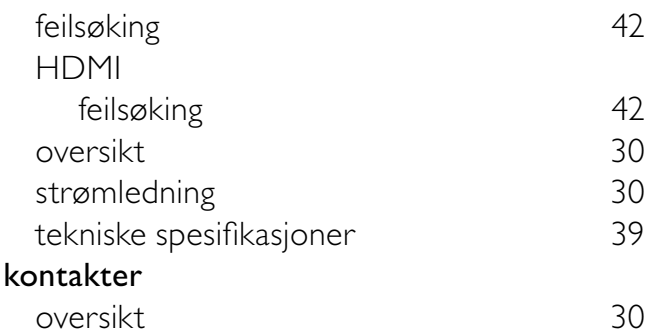

# L

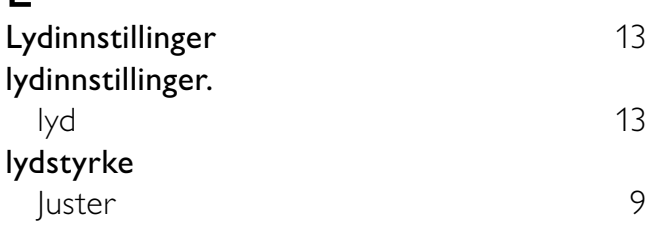

# M

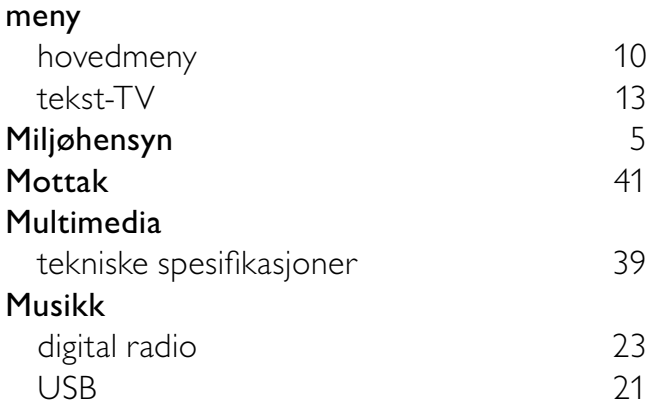

#### P .<br>קס

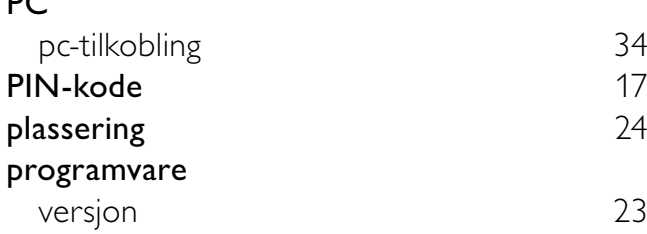

# $\overline{\mathbf{S}}$

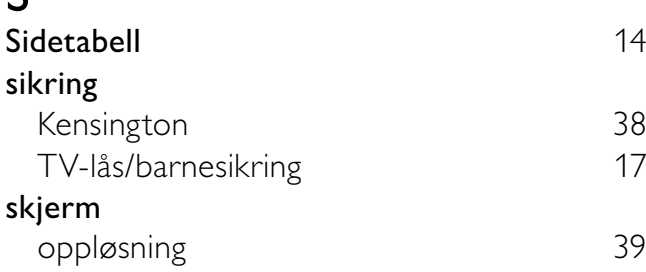

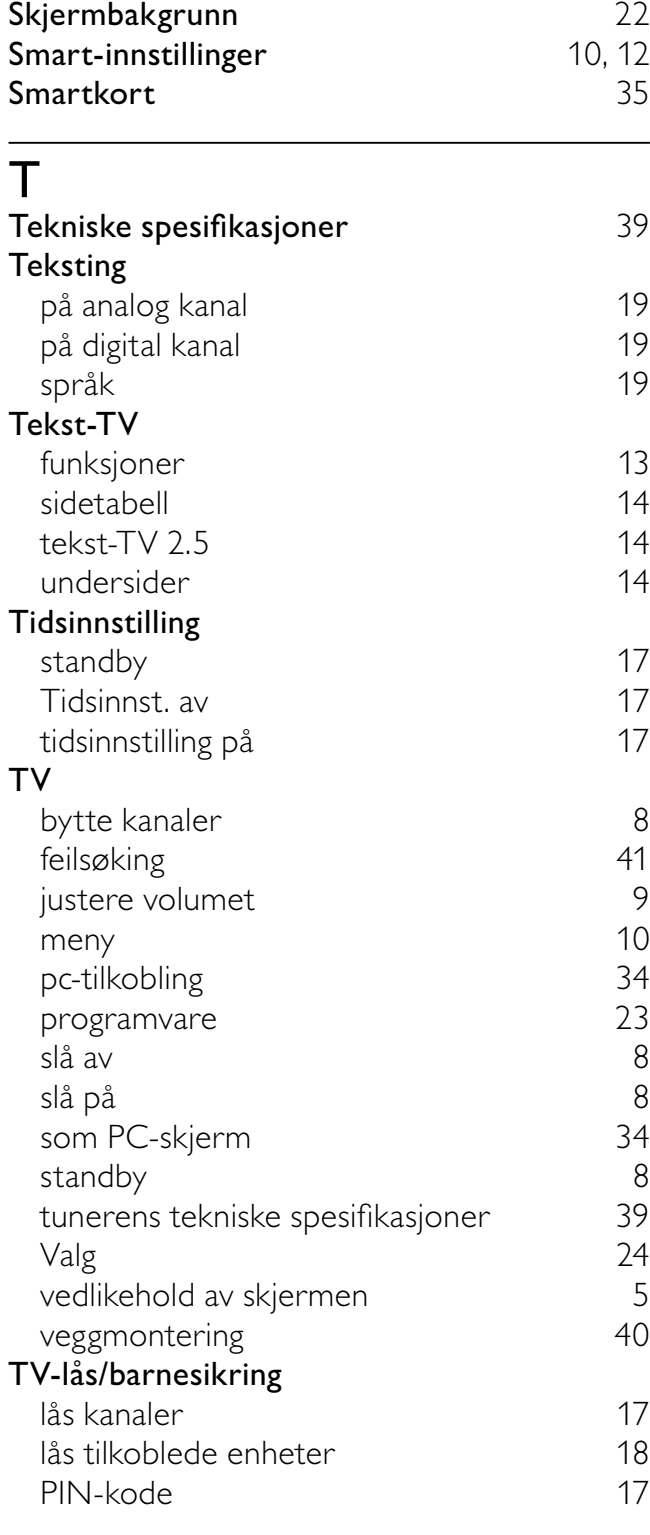

# U

#### USB lytte til musikk 21  $vis$  bilder

## V

#### Videoformat

tekniske spesifikasjoner for videoformat 39

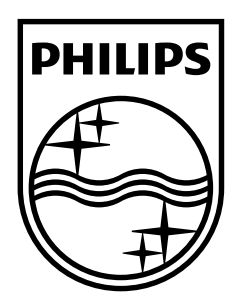

© 2009 Koninklijke Philips Electronics N.V. All rights reserved. Document order number: P70G200010APHI